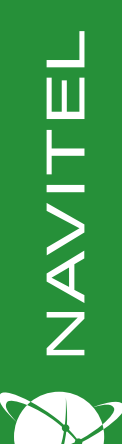

# User Manual

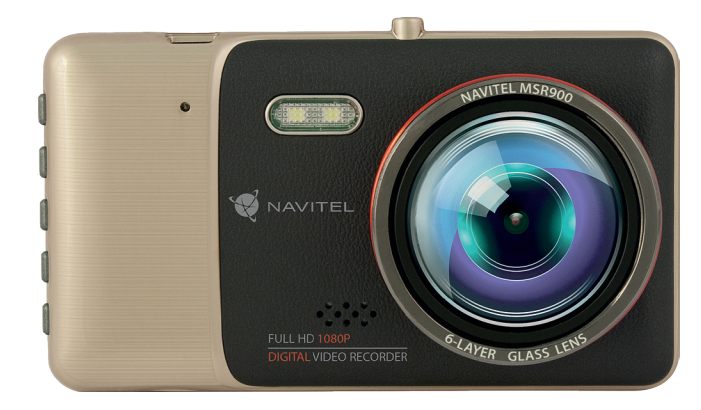

HU

LV

PL **RO** 

**RU** 

 $SK$ UA

# **NAVITEL MSR900** Portable Video Recorder

**W** NAVITEL

# Úvod CZ

Vážený zákazníku!

Děkujeme Vám za nákup produktu NAVITEL®.

NAVITEL MSR900 DVR je multifunkční digitální video rekordér (DVR) s vysokým rozlišením, s mnoha funkcemi a vlastnostmi, které jsou popsány v této uživatelské příručce. Před použitím zařízení si prosím pečlivě přečtěte tuto příručku a uchovejte ji pro pozdější použití.

## Vnější vzhled

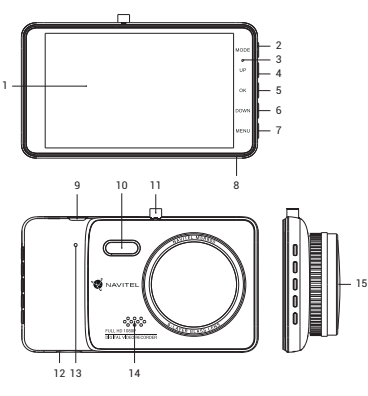

- 1. LCD obrazovka
- 2. Režim
- 3. Indikátor LED světla
- 4. Nahoru
- 5. Zapnutí/Vypnutí/OK
- 6. Dolů
- 7. Menu
- 8. Mikrofon
- 9. Mini-USB
- 10. Noční světlo
- 11. Horní port
- 12. microSD karta
- 13. Reset
- 14. Reproduktor
- 15. Kamera

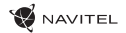

#### CZ Tlačítka

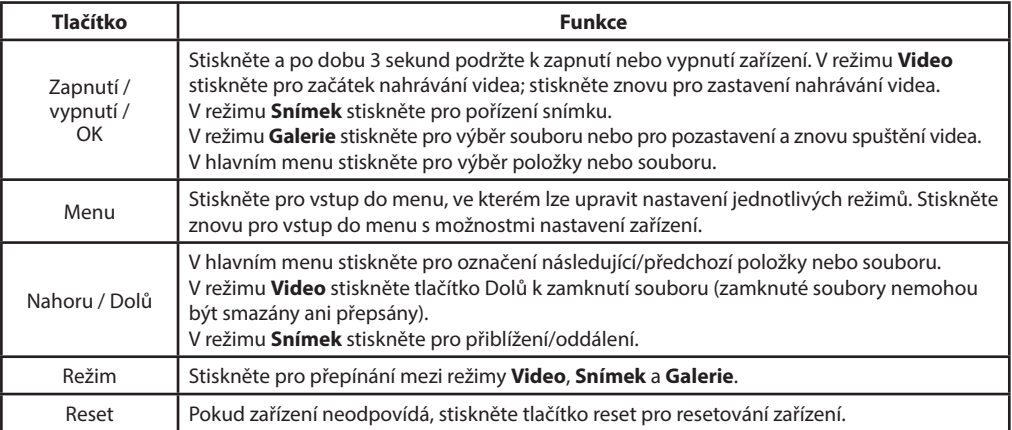

**Poznámka:** Vestavěná baterie je určena pouze pro nouzové záznamy v režimu parkování a pro správné vypnutí zařízení po odpojení napájení. Pro plný provoz v jakémkoliv režimu je nutné konstantní připojení k napájení.

NAVITEL s.r.o. tímto prohlašuje, že zařízení NAVITEL MSR900 je kompatibilní se směrnicí EMC 2014/30/EU. Úplné znění Prohlášení o shodě je k dispozici na následující internetové adrese: www.navitel.cz/cz/declaration\_of\_conformity/msr900

**W** NAVITEL

#### Funkce zařízení

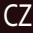

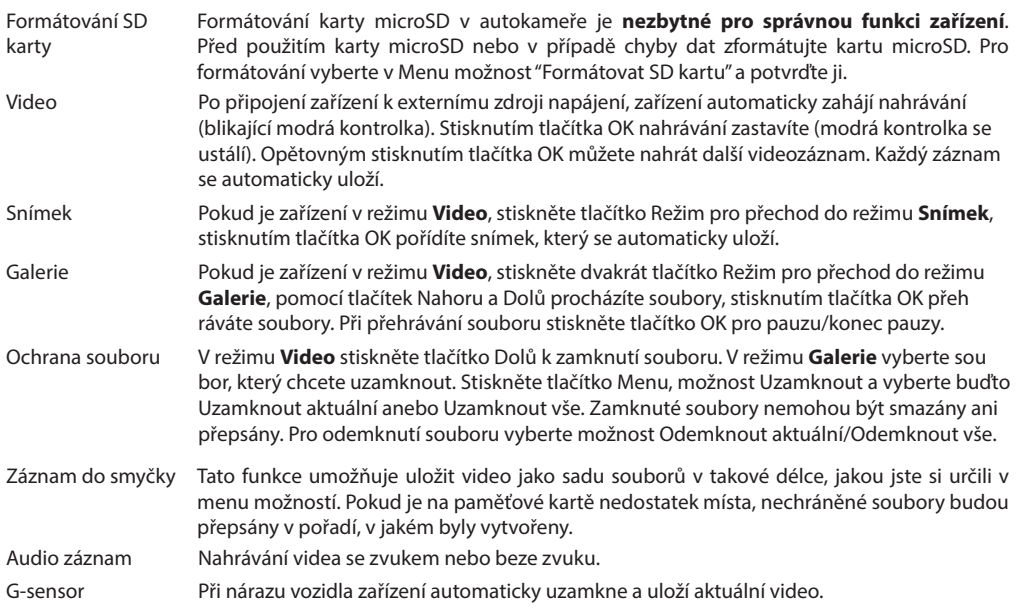

#### 4 | UŽIVATELSKÁ PŘÍRUČKA

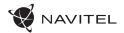

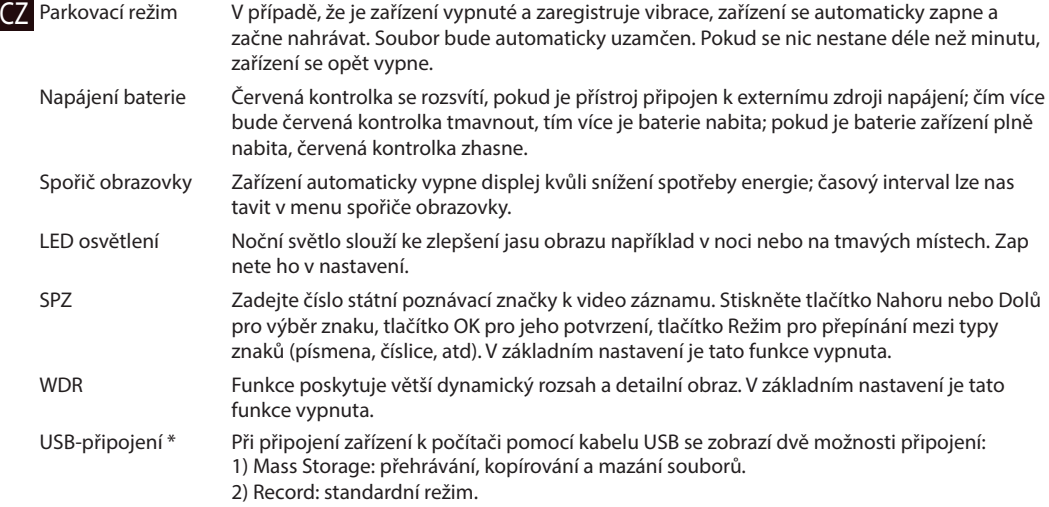

\* Tato funkce je k dispozici pouze ve verzi firmwaru 20200528-V1.0 a vyšší.

#### Instalace **C**Z

1. Vypněte motor vozidla.

2. Vložte microSD kartu do zařízení.

**Poznámka**: použijte vysokorychlostní kartu (Třída 6 a výše); kapacita by měla být v rozmezí 8-256 GB.

- 
- Nemanipulujte s SD kartou během používání kamery.
- $\Delta$   $\cdot$  Abvste předešli chvbám v datových úlohách, prosím naformátujte kartu microSD uvnitř kamery. Pro formátování SD karty vyberte v Menu možnost Formátovat SD kartu a potvrďte.
- 3. Připevněte držák se zařízením na čelní sklo.
- 4. Připojte autonabíječku do zásuvky zapalovače.
- 5. Připojte mini-USB konec autonabíječky k zařízení.

**Poznámka**: kabel autonabíječky může být umístěn podél okraje čelního skla.

6. Nastavte pozici kamery; ujistěte se, že objektiv směřuje rovnoběžně se zemí.

7. Nastartujte motor; zkontrolujte, zda je zařízení správně nainstalováno.

**Poznámka**: pokud je zařízení nainstalováno správně, rozsvítí se červená kontrolka; zařízení se spustí a začne nahrávat (blikající modrá kontrolka).

#### Bezpečnostní opatření

1. Používejte originální adaptér určený tomuto zařízení. Použití jiného adaptéru může mít negativní vliv na baterii zařízení.

- 2. Nepoužívejte zařízení ve vlhkém nebo horkém prostředí.
- 3. Udržujte objektiv v čistotě.
- 4. Nerozebírejte zařízení a neprovádějte opravy sami.

5. Důsledně dodržujte vnitrostátní právní předpisy. Zařízení nesmí být použito pro nezákonné účely.

6. Přípustná teplota okolního prostředí v provozním režimu: 0 až +35 °С. Skladovací teplota: +5 až +45 °C. Relativní vlhkost: 5 % až 90 % bez kondenzace (25 °C).

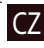

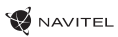

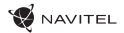

# CZ Specifikace

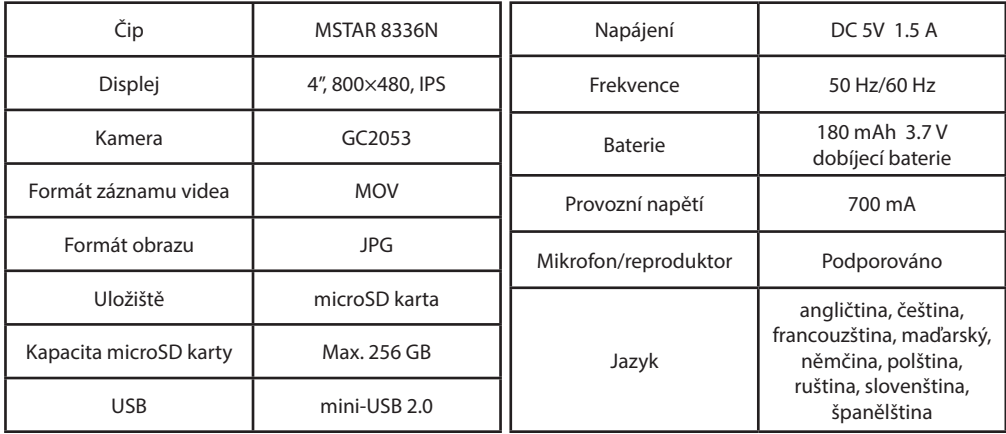

**Poznámka**: specifikace se může změnit v případě novější verze zařízení.

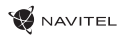

#### Einleitung

Sehr geehrter Kunde! Wir danken Ihnen für den Kauf dieses Produkts von der Gesellschaft NAVITEL®. Das NAVITEL MSR900 ist ein multifunktionaler DVR mit hoher Auflösung und vielen Funktionen und Eigenschaften, die in diesem Benutzerhandbuch beschrieben sind. Lesen Sie sich dieses Handbuch vor der Verwendung des Geräts aufmerksam durch und heben Sie es für eine zukünftige Verwendung auf.

#### Anordnung des Geräts

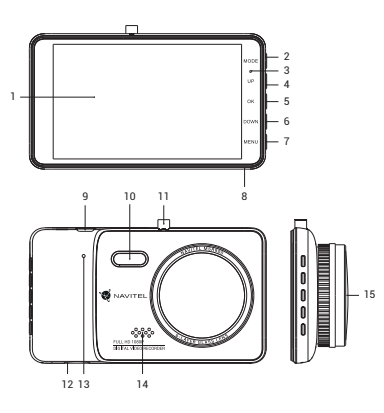

1. LCD-Display 2. Modus 3. LED-Kontroll-leuchte 4. Nach oben 5. Ausschalter/OK 6. Nach unten 7. Angebot 8. Mikrofon 9. Mini-USB 10. LED-Lampe 11. Halter 12. Einschub für microSD-Karte 13. Reset 14. Lautsprecher 15. Kamera

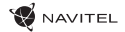

#### Tasten

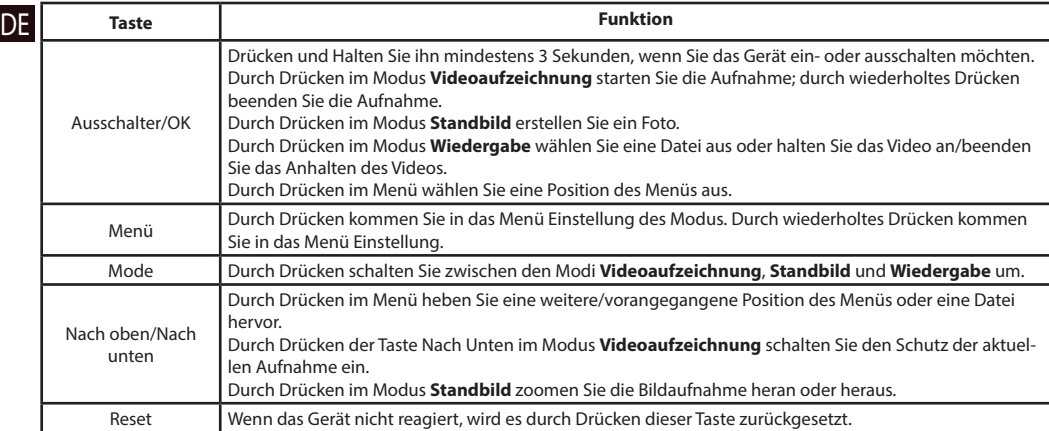

**Hinweis**: Die eingebaute Batterie ist nur zur Aufzeichnung eines Notfalls im Parkmodus und zur ordnungsgemäßen Ausschaltung des Geräts bei abgeschalteter Stromversorgung vorgesehen. Für vollständiges Funktionieren des Geräts in allen Betriebsmodi ist eine permanente Stromversorgung erforderlich.

NAVITEL s.r.o. erklärt hiermit, dass NAVITEL MSR900 mit der Richtlinie EMC 2014/30/EU kompatibel sind. Der vollständige Text der Konformitätserklärung ist unter folgender Internetadresse verfügbar: www.navitel.cz/de/declaration\_of\_conformity/msr900

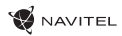

#### Funktionen des Geräts

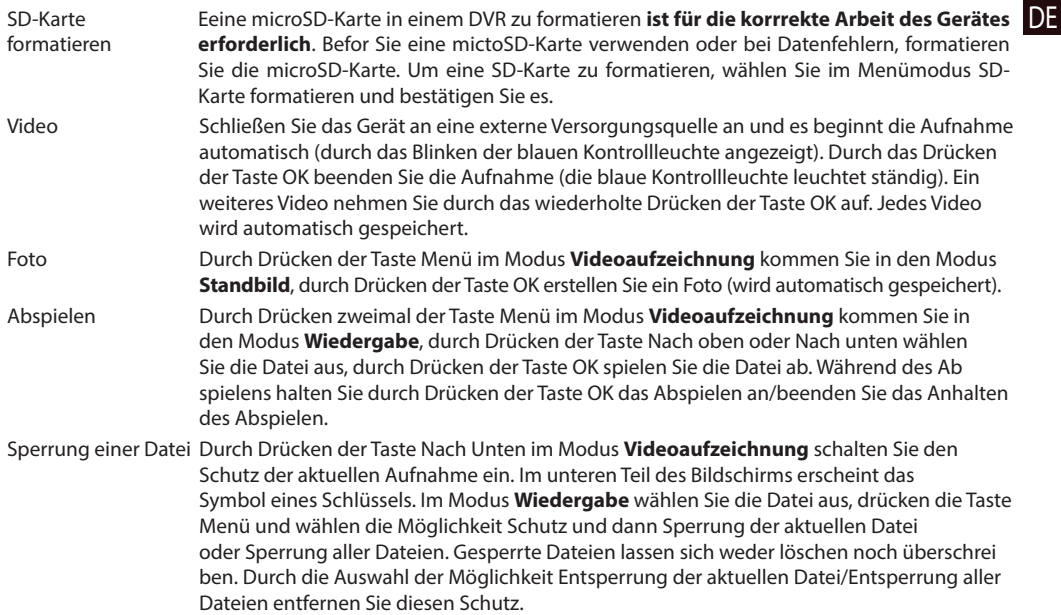

#### 10 | BENUTZERHANDBUCH

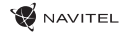

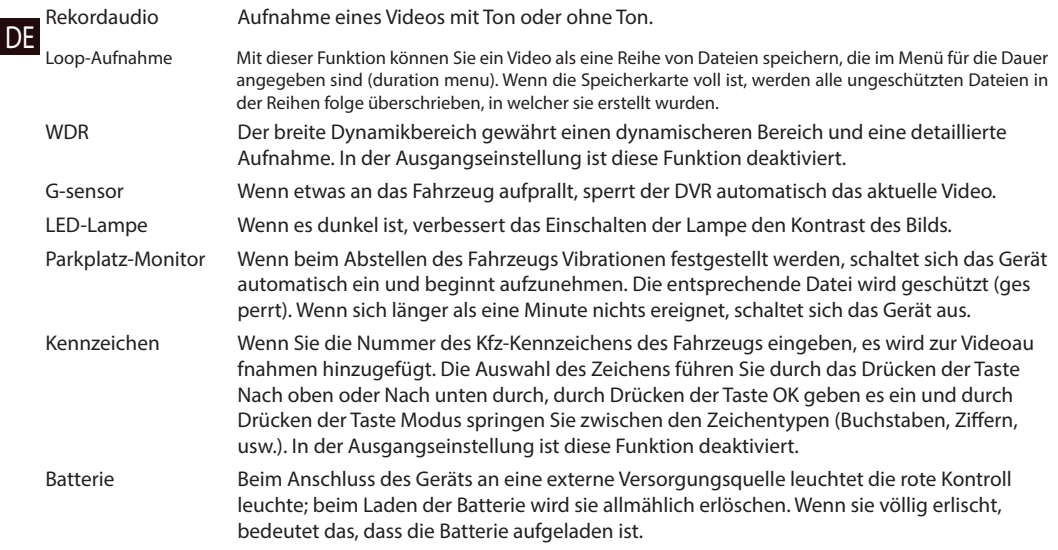

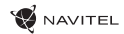

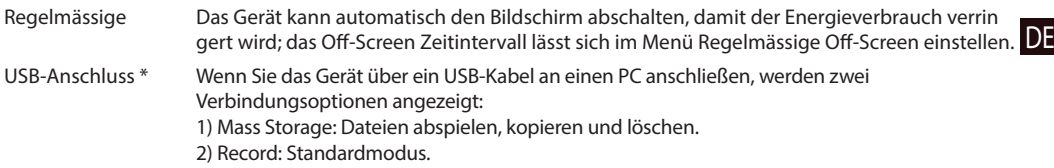

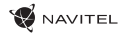

#### Installation

- DE 1. Schalten Sie den Motor des Fahrzeugs aus.<br>DE 2. Legen Sie eine microSD-Karte in den DVR.
	- 2. Legen Sie eine microSD-Karte in den DVR.

**Bemerkung**: verwenden Sie eine Hochgeschwindigkeits-microSD-Karte (mindestens Class 6), die Kapazität sollte 8 - 256 GB betragen.

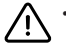

- Um Fehlfunktionen des digitalen DVR und / oder der SD-Karte zu vermeiden, müßen Sie die SD-Karte während des DVR-Betriebs weder einlegen noch entnehmen.
- Bevor Sie eine microSD-Karte verwenden, formatieren Sie diese im DVR, um Datenfehler zu vermeiden. Um eine SD-Karte zu formatieren, wählen Sie im Menümodus SD-Karte formatieren und bestätigen Sie es.
- 3. Befestigen Sie das Gerät an der Frontscheibe mittels des Halters.
- 4. Schließen Sie das Ladegerät an der Steckdose des Zigarettenanzünders an.
- 5. Schließen Sie die mini-USB-Schnittstelle am Ladegerät mittels des Verlängerungskabels des Ladegeräts an. **Bemerkung**: das Verlängerungskabel des Ladegeräts lässt sich entlang der Kante der Frontscheibe führen.
- 
- 6. Passen Sie die Position der Kamera an; vergewissern Sie sich, dass deren Objektiv parallel mit dem Boden ist.
- 7. Schalten Sie den Motor ein; kontrollieren Sie, ob das Gerät richtig installiert ist.

**Bemerkung**: wenn das Gerät richtig installiert ist, wird die Kontrollleuchte rot leuchten; das Gerät schaltet sich ein und beginnt aufzunehmen (Indikator ist eine blau blinkende Kontrollleuchte).

#### Hinweise

1. Verwenden Sie unseren speziellen Adapter; die Verwendung eines anderen Adapters kann einen unwiederbringlichen Schaden am Gerät verursachen.

- 2. Verwenden Sie das Gerät nicht in einer feuchten oder heißen Umgebung.
- 3. Halten Sie das Objektiv sauber.
- 4. Führen Sie ohne ordentliche Berechtigung keine Demontage des Geräts durch.

5. Halten Sie gründlich die entsprechenden innerstaatlichen Rechtsvorschriften ein. Dieses Produkt darf nicht für ungesetzliche Zwecke verwendet werden.

6. Zulässige Umgebungstemperatur im Betriebsmodus: 0°C bis +35°С. Lagerungstemperatur: +5°C bis +45°С. Relative Luftfeuchtigkeit: 5% bis 90% ohne Kondensation (25°C).

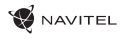

# **Spezifikation**

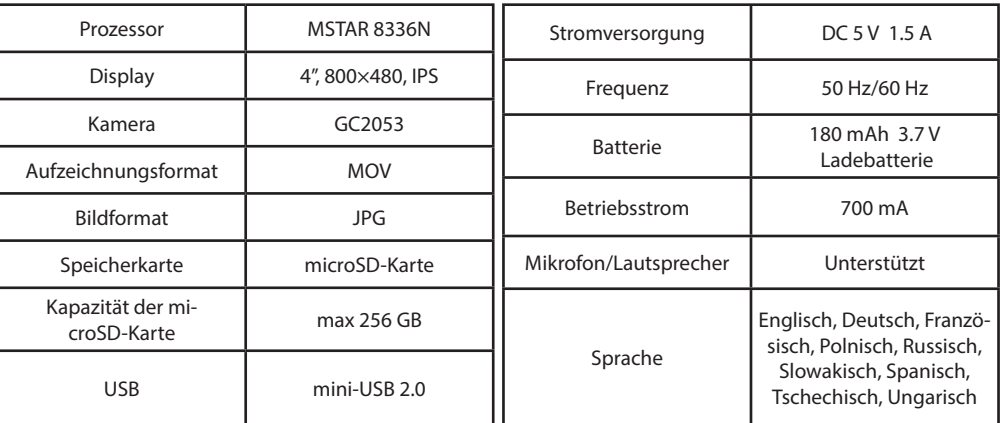

**Bemerkung**: in Folge von Aktualisierungen kann sich diese Spezifikation ändern.

DE

#### Sissejuhatus

Lugupeetud klient!

EE

Täname, et ostsite NAVITEL® toote.

NAVITEL MSR900 on multifunktsionaalne peeneralduslik DVR, millel on mitmeid funktsioone ja omadusi, mida on kirjeldatud käesolevas kasutusjuhendis. Palun lugege juhend enne seadme kasutamist hoolikalt läbi ning hoidke see alles.

#### Seadme skeem

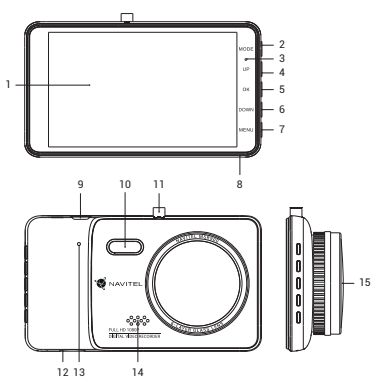

1. LCD-ekraan 2. Režiim 3. LED-indikaatortuli 4. Üles 5. Toide/OK 6. Alla 7. Menüü 9. Port mini-USB 10. LED-lamp 11. Paigaldusport 12. microSD kaardi ava 13. Lähtestamine 14. Kõlar 15. Kaamera

NAVITEL

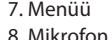

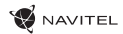

EE

# **WANTEL**<br>Nupud

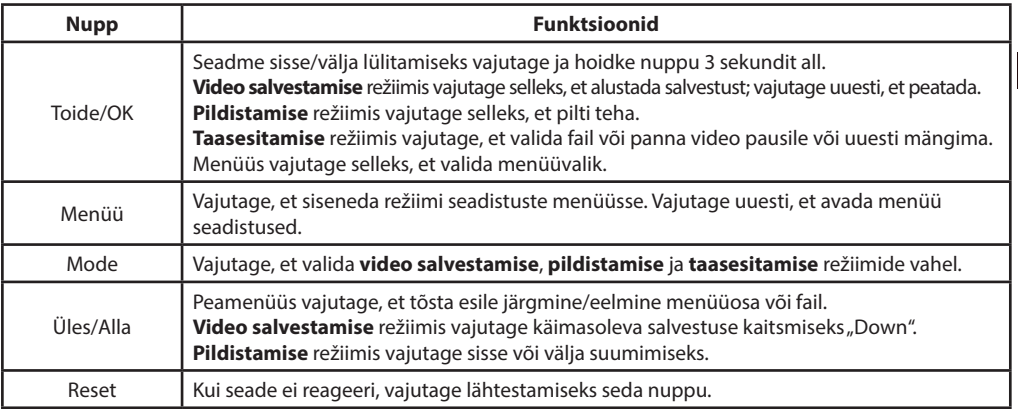

**Märkus**: Integreeritud aku on mõeldud vaid parkimisrežiimil toimunud avariijuhtumite salvestamiseks ja seadme korrapäraseks väljalülitamiseks toite väljalülitamise korral. Seadme täisväärtuslikuks tööks on vajalik katkematu ühendus toiteallikaga.

NAVITEL s.r.o. teatab, et NAVITEL MSR900 on kooskõlas direktiiviga EMC 2014/30/EU. Vastavusdeklaratsiooni täistekst on kättesaadav järgmisel Interneti-aadressil: www.navitel.cz/ee/declaration\_of\_conformity/msr900

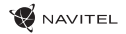

#### Seadme funktsioonid

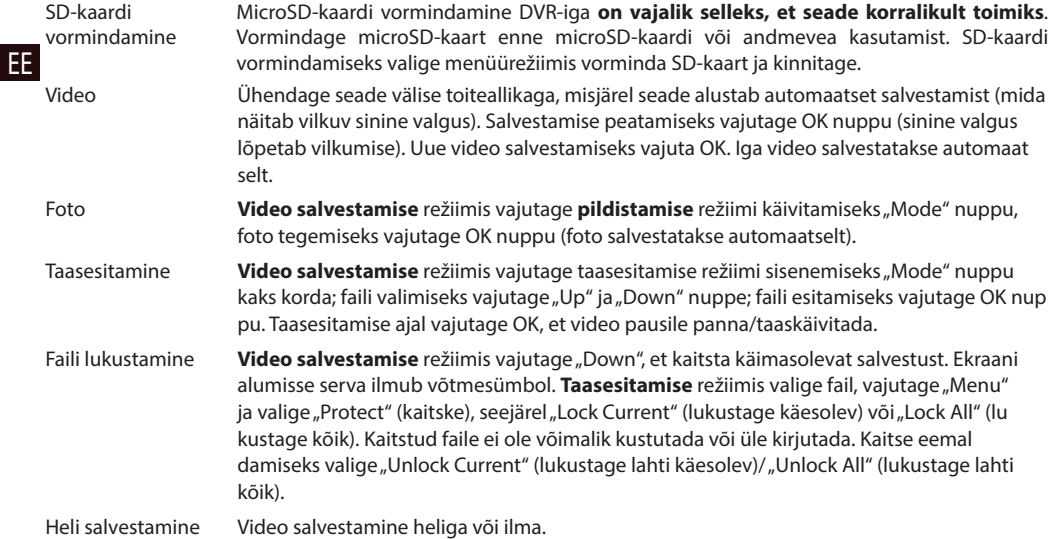

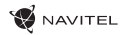

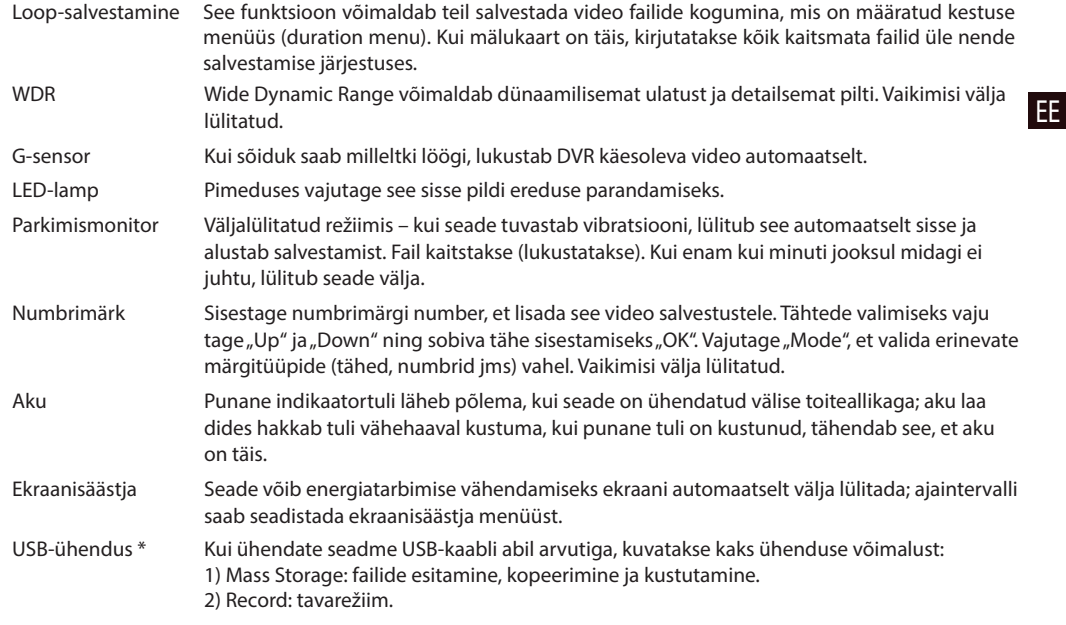

\* See funktsioon on saadaval ainult püsivara versioonis 20200528-V1.0 ja uuemates versioonides.

#### Paigaldamine

1. Seisake auto mootor.

2. Asetage microSD kaart DVRi.

EE **Märkus**: kasutage kiiret SD-kaart (vähemalt klass 6); maht peaks olema vahemikus 8–256 GB.

- DVR-i ja / või SD-kaardi talitlushäirete vältimiseks ärge paigaldage ja eemaldage SD-kaarti DVR-operatsiooni ajal.
- Tähelepanu! Enne microSD-kaardi kasutamist vormindage see DVR-seadmel, et vältida andmete vigu. SD-kaardi vormindamiseks valige menüürežiimis vorminda SD-kaart ja kinnitage.
- 3. Kinnitage seade hoidja abil esiklaasile.
- 4. Ühendage autolaadija sigaretisüütajasse.
- 5. Ühendage mini-USB-liides laadija pikendusjuhtme abil autolaadijasse.

**Märkus**: laadija pikendusjuhet on võimalik paigutada pikki esiklaasi serva.

- 6. Kohandage kaamera positsiooni; kontrollige, et lääts on maaga paralleelselt.
- 7. Käivitage mootor; kontrollige, kas seade on korrektselt paigaldatud.

**Märkus**: kui seade on korrektselt, põleb indikaator punaselt, seade käivitub ja hakkab salvestama (sinine tuli vilgub).

#### Ettevaatusabinõud

1. Kasutage ainult laadija originaaladapterit. Muu adapteri kasutamine võib mõjutada seadme akut negatiivselt.

- 2. Ärge kasutage seadet niiskes või kuumas keskkonnas.
- 3. Hoidke lääts puhtana.
- 4. Ärge võtke seadet ise lahti või parandage seda ise.

5. Järgige seadme kasutamise osas kehtivaid oma riigi seaduseid ja eeskirju. Seadme kasutamine ebaseaduslikel eesmärkidel on keelatud.

6. Töörežiimil lubatud ümbritseva õhukeskkonna temperatuur: 0...+35 ˚C. Hoiustamistemperatuur: +5...+45 ˚C. Suhteline õhuniiskus: 5–90% ilma kondensatsioonita (25 ˚C).

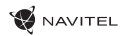

#### Spetsifikatsioonid

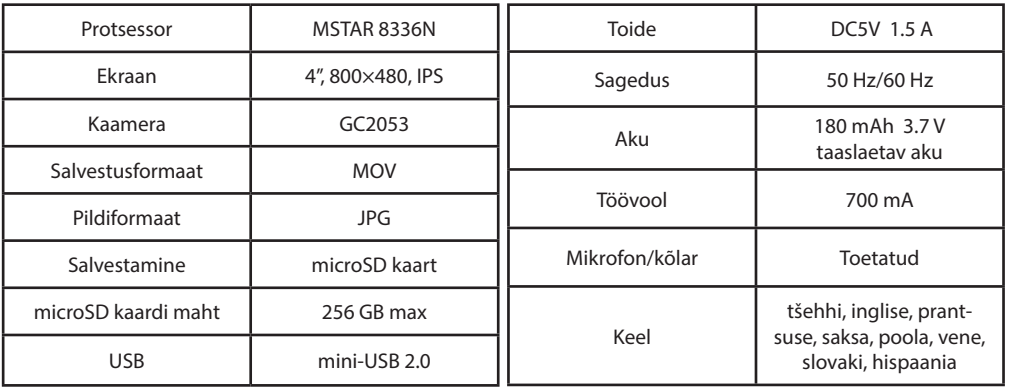

**Märkus**: seoses uuendustega võivad spetsifikatsioonid muutuda.

#### Introduction

Dear Customer!

EN

Thank you for purchasing this NAVITEL® product.

NAVITEL MSR900 DVR is a multifunctional high-definition digital video registrator (DVR) with many functions and features that are described in this User Manual. Please read the manual carefully before using the device and keep it for future reference.

#### Device layout

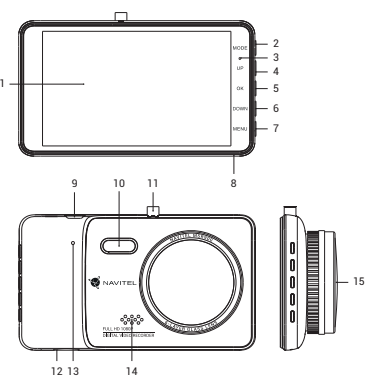

1. LCD screen 2. Mode 3. LED Indicator light 4. Up 5. Power/OK 6. Down 7. Menu 8. Microphone 9. Mini-USB 10. LED lamp 11. Mount 12. microSD card slot 13. Reset 14. Speaker 15. Camera

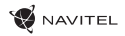

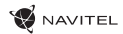

EN

#### **Buttons**

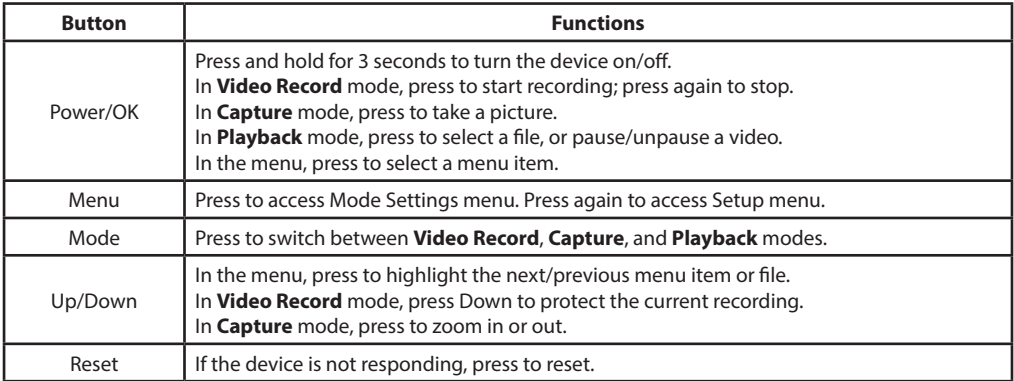

**Note:** The built-in battery is designed only for recording an emergency event in parking mode and turning off the device correctly when the power is turned off. For the full operation of the device in any mode, a constant power connection is required.

NAVITEL s.r.o. hereby declares that the device NAVITEL MSR900 is compatible with the European directive EMC 2014/30/EU.

The full text of Declaration of conformity is available at the following internet address:

www.navitel.cz/en/declaration\_of\_conformity/msr900

EN

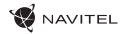

#### Device functions

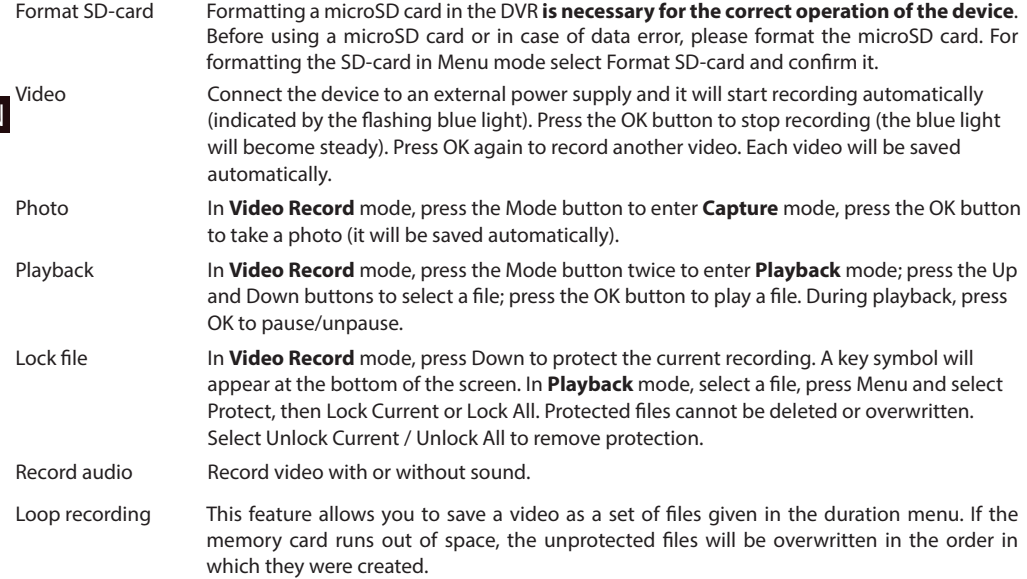

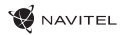

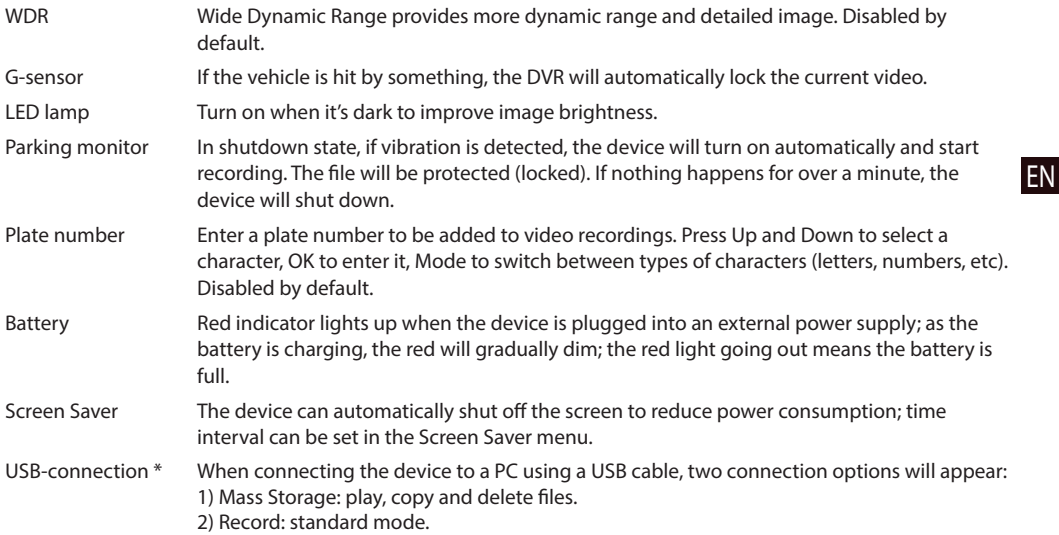

\* This function is available only in firmware version 20200528-V1.0 and higher.

### Installation

1. Stop the car engine.

2. Put the microSD card into the DVR.

**Note**: use a high-speed card (Class 6 or above); capacity should be within 8-256 GB.

- To avoid malfunctions of the DVR and / or SD-card, don't insert and remove SD-card during DVR operation.
- Before using a microSD card, please format it inside the DVR to avoid data errors. For formatting the SD-card in Menu mode select Format SD-card and confirm it.

3. Secure the device on the windshield with the bracket.

4. Connect the car charger to the cigarette lighter socket.

5. Connect the mini-USB interface to the car charger with the charger extension cord.

**Note**: charger extension cord can be placed along the edge of the windscreen.

6. Adjust the camera position; make sure the lens is facing parallel to the ground.

7. Start the engine; check whether the device is installed correctly.

**Note**: if the device is installed correctly, the indicator will glow red; the device will start up and begin recording (indicated by flashing blue light).

#### **Precautions**

1. Use only the original charger adapter. Using another adapter may negatively affect the device's battery.

2. Do not use the device in humid or hot environment.

3. Keep the lens clean.

4. Do not disassemble the device and do not perform repairs by yourself.

5. Strictly follow the laws and regulatory acts of the region where the device is used. This device can not be used for illegal purposes.

6. Permissible ambient temperature in operating mode: 0 to +35 °С. Storage temperature: +5 to +45 °С. Relative humidity: 5% to 90% without condensation (25 °С).

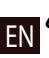

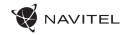

EN

# **Specifications**

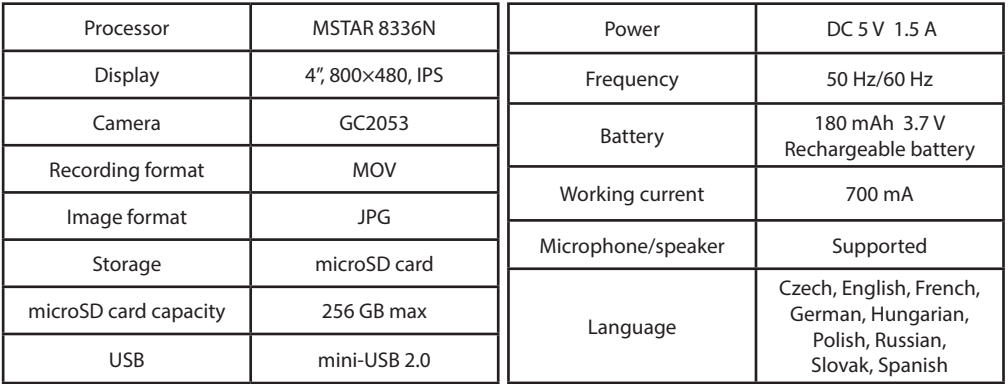

**Note**: the specifications may change due to upgrades.

#### Bevezetés

Tisztelt Ügyfelünk!

Köszönjük, hogy választása erre a NAVITEL® termékre esett.

Az NAVITEL MSR900 DVR egy többfunkciós, nagy felbontású videórögzítő melynek tulajdonságait és használatát ez a kézikönyv mutatja be. Kérjük, a készülék használata előtt figyelmesen olvassa el az útmutatót és tartsa meg a későbbiekre.

#### HU Eszköz elrendezése

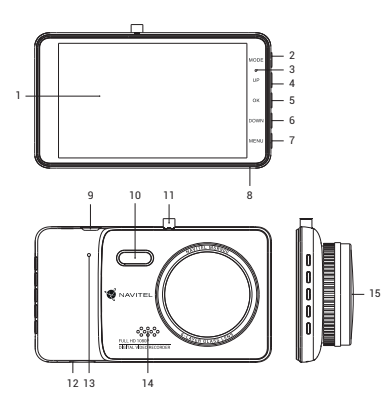

1. LCD Kijelző 2. Üzemmódválasztó 3. Jelzőfény 4. Fel 5. Ki-, és Bekapcsoló/OK  $6.1e$ 7. Menü 8. Mikrofon 9. Mini-USB port 10. LED lámpa 11. Rögzítés 12. microSD kártyahely 13. Reset 14. Hangszóró 15. Kamera

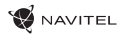

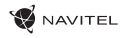

HU

# Gombok

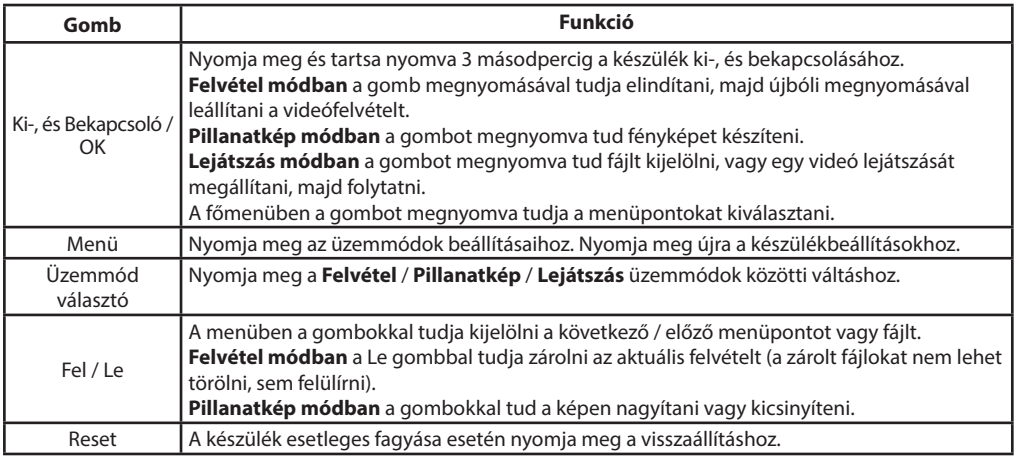

**Megjegyzés**: A beépített akkumulátor csak a parkolási üzemmódban valamint a tápegység helyes kikapcsolása esetében szolgál a baleset felívételére.Az eszköz teljeskörű működéséhez bármilyen üzemmódban állandó tápra van szükség.

NAVITEL s.r.o. ezennel kijelenti, hogy a NAVITEL MSR900 összeegyeztethető a EMC 2014/30/EU irányelvvel. Az megfelelőségi nyilatkozat teljes szövege a következő internetcímen érhető el: www.navitel.cz/hu/declaration\_of\_conformity/msr900

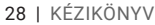

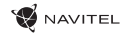

#### Funkciók

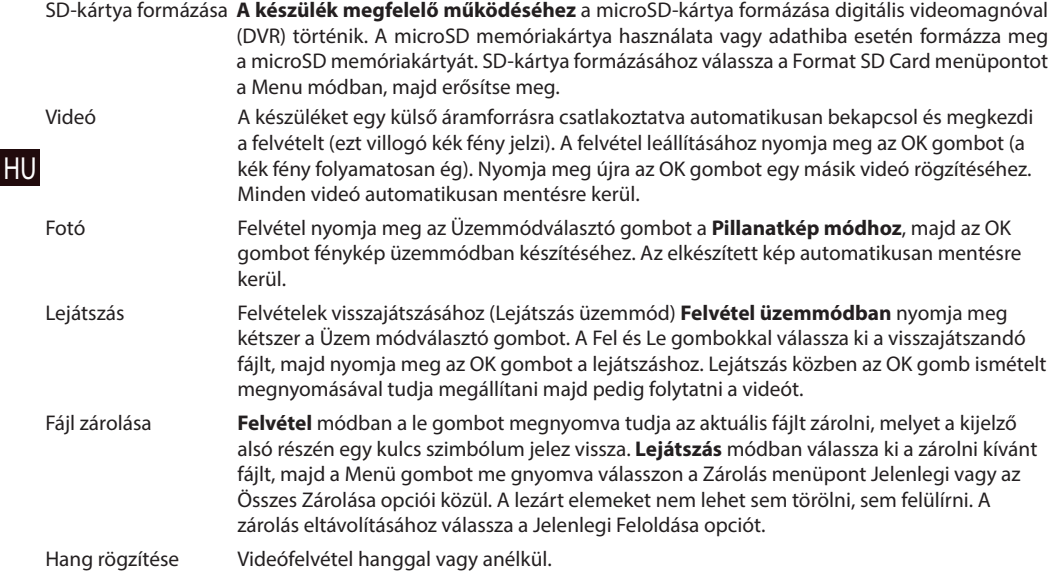

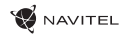

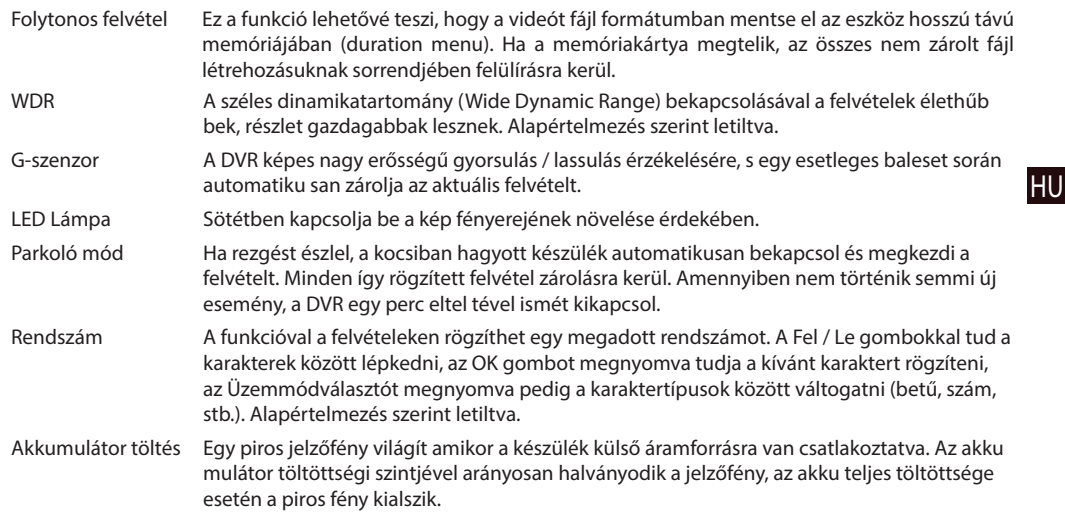

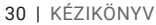

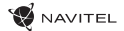

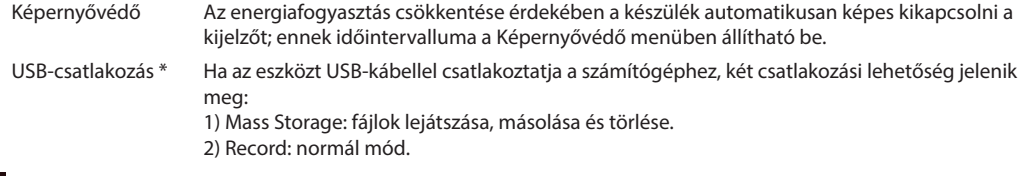

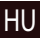

\* Ez a funkció csak az 20200528-V1.0 és újabb firmware verziókban érhető el.

HU

#### **M** NAVITEL

#### Telepítés

1. Állítsa le a jármű motorját.

2. Helyezzen be egy microSD kártyát a készülékbe.

**Megjegyzés**: nagysebességű microSD kártyát használjon (Class 6 és felette), 8 és 256 GB közötti kapacitással.

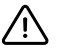

- A DVR és / vagy az SD-kártya meghibásodásának elkerülése érdekében ne helyezze be és ne távolítsa el az SDkártyát a DVR művelet közben.
- Mielőtt a microSD kártyát használná, formázza azt digitális videomagnóval (DVR) az adatok hibáinak elkerülése érdekében. SD-kártya formázásához válassza a "Format SD Card" menüpontot a Menu módban, majd erősítse meg.
- 3. A mellékelt rögzítés segítségével helyezze el a készüléket járműve szélvédőjén.
- 4. Csatlakoztassa az autós töltőt a cigarettagyújtóba.
- 5. Csatlakoztassa a töltő mini-USB portjába a hosszabbító kábelt.

**Megjegyzés**: javasoljuk, hogy a hosszabbító kábelt a jármű szélvédőjének szélein vezesse az eszközhöz.

6. Állítsa be a kamera helyzetét; győződjön meg róla, hogy a lencse a talajjal párhuzamos.

7. Indítsa be a motort; győződjön meg róla, hogy az eszköz megfelelően van e rögzítve, illetve csatlakoztatva.

**Megjegyzés**: a helyes csatlakoztatást a készülék piros fénnyel jelzi, melyet követően automatikusan bekapcsol és megkezdi a felvételt (amit villogó kék fény jelez).

### Óvintézkedések

1. A készülékhez adott, speciális adaptert használja, mivel más töltő helyrehozhatatlan károkat okozhat az eszközben.

- 2. Ne használja a készüléket extrém párás és meleg környezetben.
- 3. Tartsa tisztán a lencsét.
- 4. A készüléket szétszerelni tilos és veszélyes.

5. Szigorúan tartsa be a vonatkozó (nemzeti) törvényeket. A készülék nem használható illegális célokra!

6. A készülék megengedett üzemi, környezeti hőmérséklete: 0 ... +35 °С. Tárolási hőmérséklet: +5 és +45 között. Relatív páratartalom: 5-90% páralecsapódás nélkül (25 °C).

HU

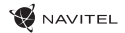

#### Specifikációk

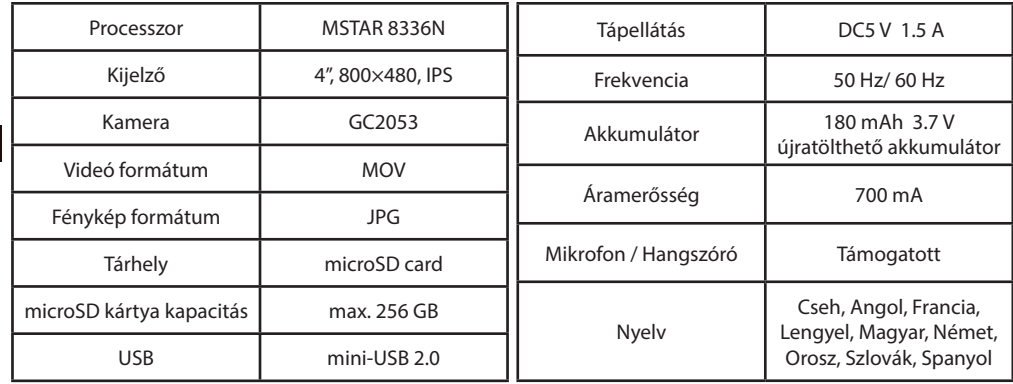

**Megjegyzés**: a specifikációk a frissítések miatt módosulhatnak.

**W** NAVITEL

#### Įvadas

Gerbiamas, Kliente!

1

Dėkojame, kad įsigijote NAVITEL® įrenginį.

NAVITEL MSR900 yra daugiafunkcis didelės raiškos DVR įrenginys su daugybe funkcijų ir savybių, aprašytų šioje naudotojo instrukcijoje. Prieš naudodami įrenginį, atidžiai perskaitykite instrukciją ir ją išsaugokite, jei reikėtų peržiūrėti ateityje.

#### Įrenginio išdėstymas

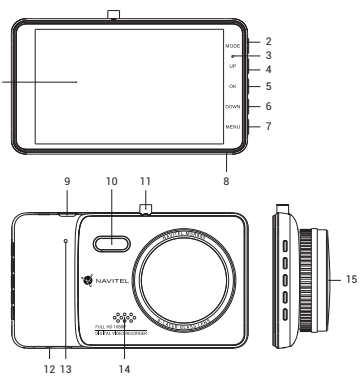

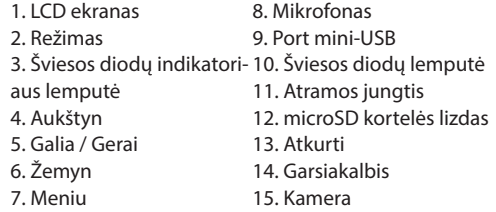

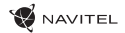

#### Mygtukai

LT

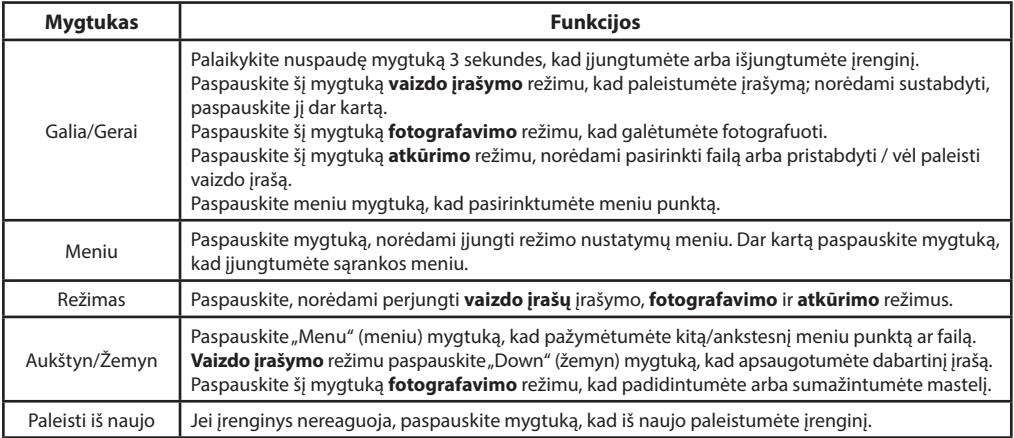

**Pastaba**: Įrengtas akumuliatorius skirtas tik avariniam įvykiui parkavimosi režimu ir teisingam įrenginio išjungimui, atjungiant maitinimą. Visaverčiam įrenginio darbui bet kokiu režimu įrenginiui reikia nuolatinio maitinimo šaltinio.

NAVITEL s.r.o. pareiškia, kad NAVITEL MSR900 yra suderinamas su Direktyva EMC 2014/30/EU. Visas atitikties deklaracijos tekstas pateikiamas šiuo interneto adresu: www.navitel.cz/lt/declaration\_of\_conformity/msr900

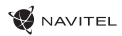

LT

#### Įrenginio funkcijos

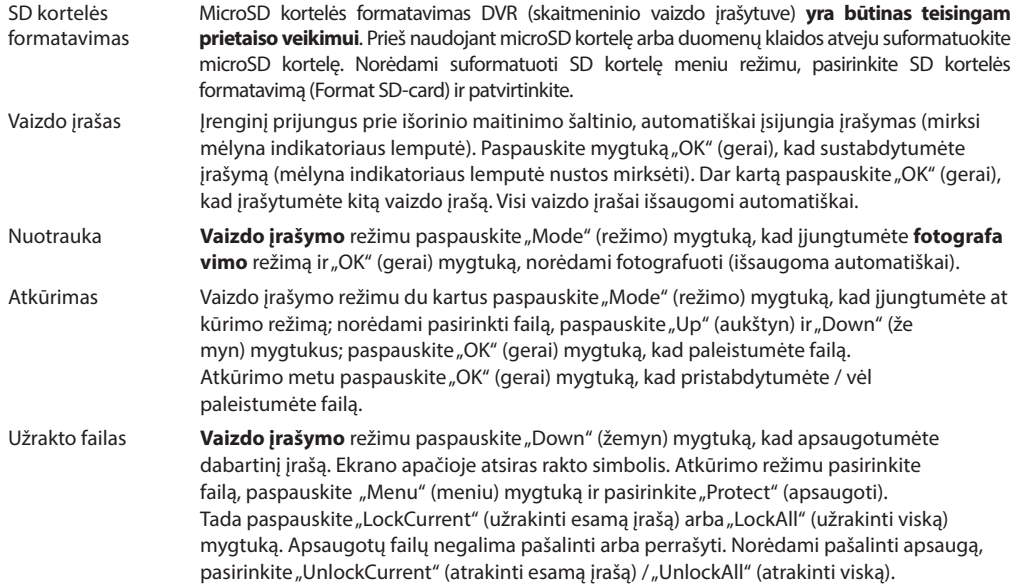
#### 36 | VARTOTOJO VADOVAS

LT

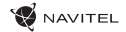

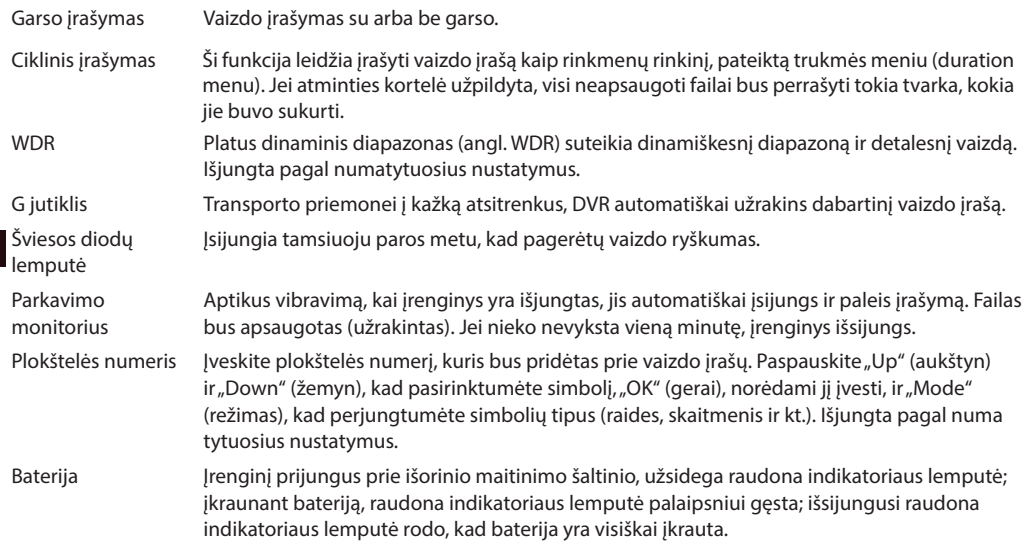

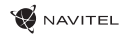

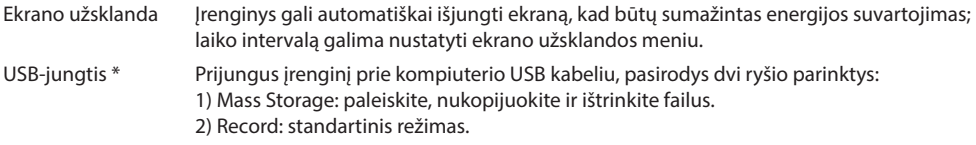

 **\*** Ši funkcija galima tik 20200528-V1.0 ir naujesnės versijos programinės įrangos versijose.

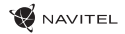

## Montavimas

- 1. Išjunkite automobilio variklį.
- 2. Įdėkite microSD kortelę į DVR.

**Pastaba**: naudokite didelės spartos SD kortelę (6 ar aukštesnės klasės); 8-256 GB galios.

LT

- Kad išvengtumėte DVR ir (arba) SD kortelės veikimo sutrikimų, DVR veikimo metu neįdėkite ir neišimkite SD kortelės.
- $\frac{11}{10}$  Prieš naudodami "microSD" kortelę, formatuokite ją DVR (skaitmeninio vaizdo įrašytuvo) viduje, siekiant išvengti duomenų klaidų.Norėdami suformatuoti SD kortelę meniu režimu, pasirinkite SD kortelės formatavimą (Format SD-card) ir patvirtinkite.
- 3. Įrenginį pritvirtinkite prie priekinio stiklo, naudodami laikiklį.
- 4. Automobilinį įkroviklį prijunkite prie cigarečių degiklio lizdo.
- 5. Mini-USB sąsają prijunkite prie automobilinio įkroviklio, naudodami įkroviklio ilginamąjį laidą.

**Pastaba**: įkroviklio ilginamasis laidas gali būti pritvirtintas prie priekinio stiklo krašto.

- 6. Nustatykite kameros padėtį; patikrinkite, ar objektyvas yra nukreiptas lygiagrečiai žemei.
- 7. Paleiskite variklį; patikrinkite, ar įrenginys yra tinkamai sumontuotas.

**Pastaba**: tinkamai sumontavus įrenginį, šviečia raudona indikatoriaus lemputė; įrenginys paleis ir pradės įrašymą (mirksi mėlyna indikatoriaus lemputė).

## Atsargumo priemonės

- 1. Naudokite originalų įkroviklio adapterį. Priešingu atveju, galite sugadinti įrenginio bateriją.
- 2. Nenaudokite įrenginio drėgnoje ar karštoje aplinkoje.
- 3. Stebėkite, kad objektyvas būtų švarus.
- 4. Irenginio neardykite ir neremontuokite patys.

5. Griežtai laikykitės regiono, kuriame įrenginys yra naudojamas, įstatymų ir tesės aktų. Šis įrenginys negali būti naudojamas neteisėtais tikslais.

6. Leidžiama darbinė temperatūra: nuo 0 iki +35 °С. Laikymo temperatūra: nuo +5 iki +45 °С. Santykinė drėgmė: nuo 5 % iki 90 % be kondensato (25 °С).

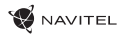

LT

## Specifikacijos

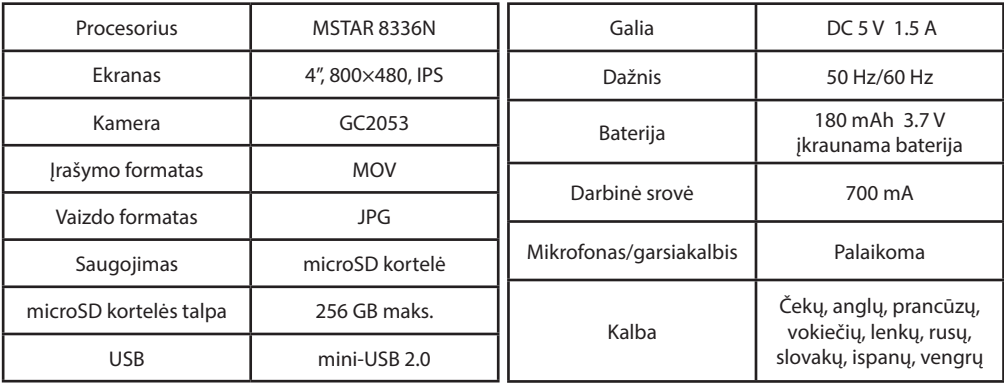

**Pastaba**: specifikacijos gali keistis atlikus atnaujinimus.

## Ievads

Cienītais klient!

Paldies, ka iegādājāties šo NAVITEL® produktu.

NAVITEL MSR900 ir daudzfunkcionāls augstas izšķirtspējas digitālais videoierakstītājs (DVI) ar daudzām funkcijām un iespējām, kuras ir aprakstītas šajā lietotāja rokasgrāmatā. Lūdzu, pirms ierīces lietošanas rūpīgi izlasiet rokasgrāmatu un saglabājiet to turpmākām atsaucēm.

## Ierīces izkārtojums

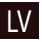

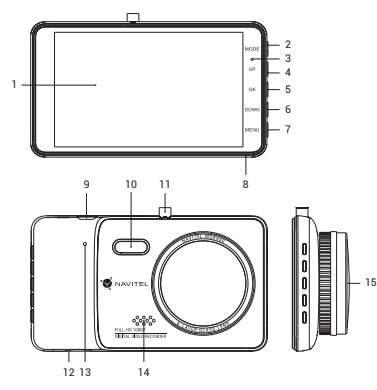

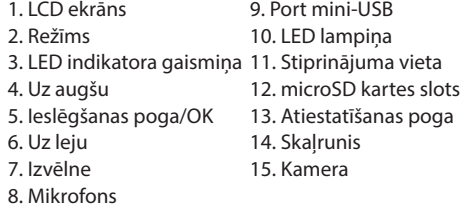

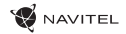

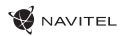

## Pogas

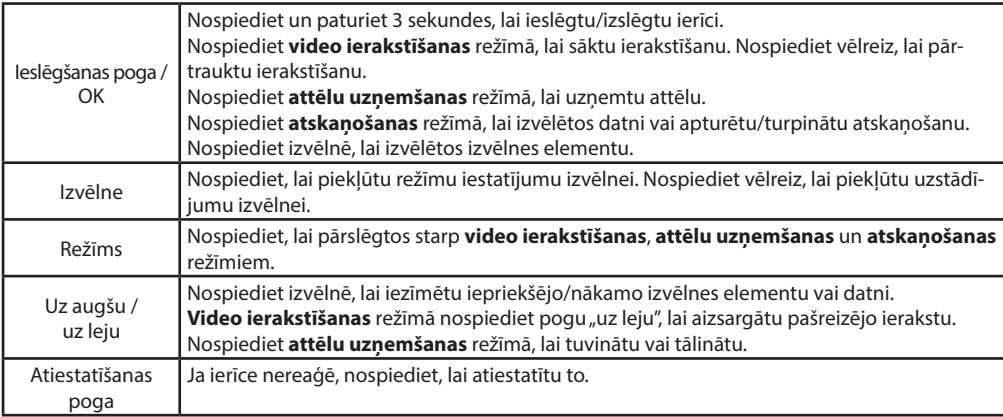

**Piezīme**: Iebūvētā baterija ir paredzēta tikai avārijas gadījuma ierakstīšanai stāvēšanas režīmā un ierīces pareizai izslēgšanai, izslēdzot barošanu. Ierīces pilnvērtīgai darbībai jebkurā režīmā ir nepieciešama pastāvīga barošana.

NAVITEL s.r.o. ar šo paziņo, ka NAVITEL MSR900 ir saderīgs ar Direktīvu EMC 2014/30/EU. Atbilstības deklarācijas pilns teksts ir pieejams šādā interneta adresē: www.navitel.cz/lv/declaration\_of\_conformity/msr900

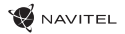

## Ierīces funkcijas

LV

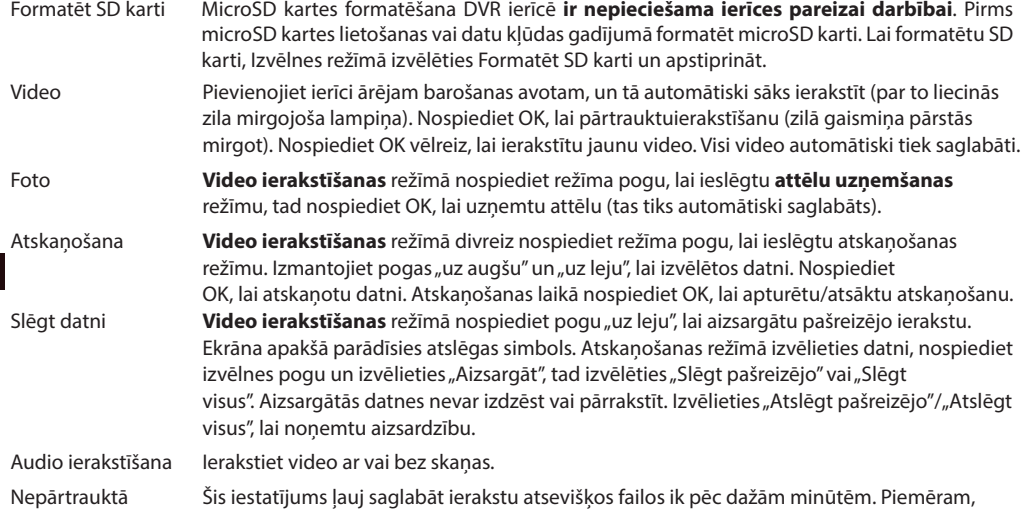

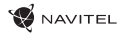

LV

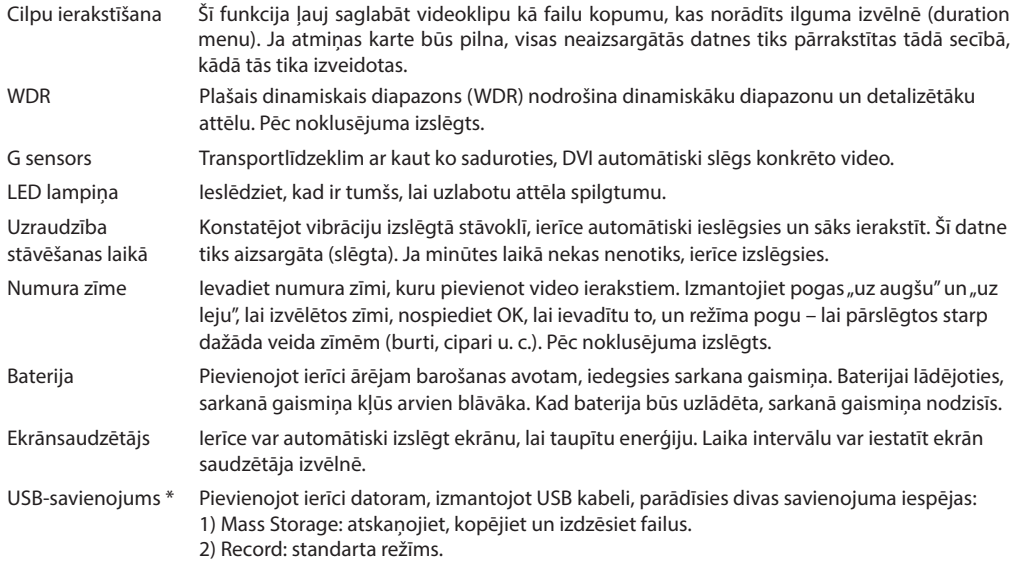

 **\*** Šī funkcija ir pieejama tikai programmaparatūras versijā 20200528-V1.0 un jaunākā versijā.

## Uzstādīšana

- 1. Izslēdziet automobiļa dzinēju.
- 2. Ielieciet microSD karti DVI.

**Piezīme**: izmantojiet ātru SD karti (sestā vai augstāka klase) ar 8-256 GB ietilpību.

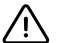

LV

- Lai izvairītos no DVR un/vai SD-kartes darbības traucējumiem, DVR darbības laikā neievietojiet un neizņemiet SD-karti.
- Pirms microSD kartes lietošanas formatēt to DVR ierīcē, lai novērstu datu kļūdas. Lai formatētu SD karti, Izvēlnes režīmā izvēlēties Formatēt SD karti un apstiprināt.
- 3. Piestipriniet ierīci pie vējstikla, izmantojot kronšteinu.
- 4. Pievienojiet automobiļa lādētāju pie piepīpētāja ligzdas.
- 5. Pievienojiet mini-USB saskarni automobiļa lādētājam, izmantojot lādētāja pagarinātāju.
- **Piezīme**: lādētāja pagarinātāju varat novietot gar vējstiklu.
- 6. Pielāgojiet kameras pozīciju un pārliecinieties, ka lēca ir paralēli zemei.
- 7. Ieslēdziet dzinēju un pārbaudiet, vai ierīce ir uzstādīta pareizi.
- **Piezīme**: ja ierīce būs uzstādīta pareizi, spīdēs sarkanā indikatora gaismiņa. Ierīce ieslēgsies un sāks ierakstīt (par to liecinās mirgojoša zila gaismiņa).

## Piesardzības pasākumi

- 1. Izmantojiet tikai oriģinālo lādētāja adapteri. Cita adaptera izmantošana var negatīvi ietekmēt ierīces bateriju.
- 2. Nelietojiet ierīci mitros vai karstos apstākļos.
- 3. Pieraugiet, lai lēca būtu tīra.
- 4. Neizjauciet ierīci un neveiciet patvaļīgu remontu.
- 5. Rūpīgi ievērojiet ierīces lietošanas reģionā spēkā esošos likumus un normatīvos aktus. Šo ierīci nedrīkst izmantot pretlikumīgos nolūkos.
- 6. Pieļaujamā apkārtējās vides temperatūra darbošanās laikā no 0 līdz +35 °С. Glabāšanas temperatūra no +5 līdz +45 °С. Relatīvais mitrums: no 5 % līdz 90 % bez kondensācijas (25 °С).

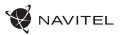

## Specifikācijas

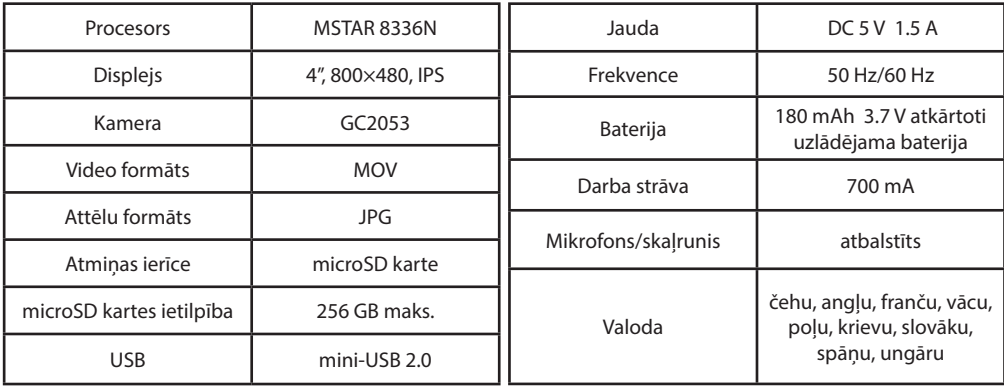

**Piezīme**: šīs specifikācijas var mainīties jauninājumu rezultātā.

## **Wstep**

Drogi kliencie!

Dziękujemy za zakup produktu firmy NAVITEL®.

NAVITEL MSR900 DVR to wielofunkcyjny rejestrator o wysokiej rozdzielczości. Wszystkie funkcje i cechy urządzenia opisane są w poniższej instrukcji obsługi. Prosimy zapoznać się z instrukcją i zachować ją na przyszłość.

## Wygląd Zewnętrzny

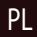

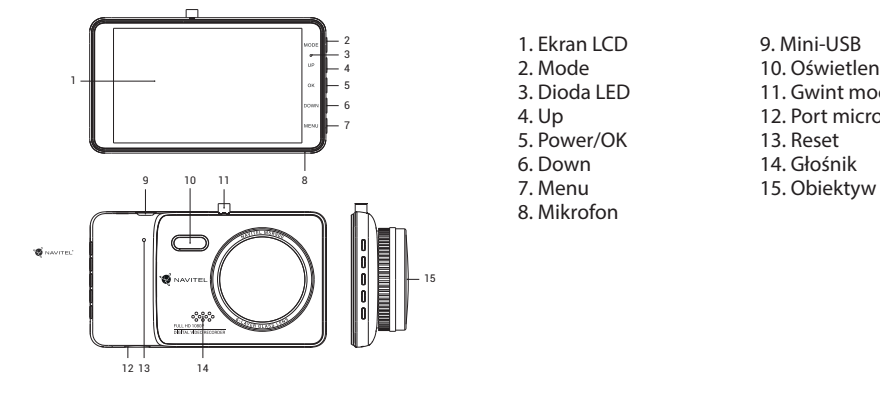

1. Ekran LCD 2. Mode 3. Dioda LED 4. Up 5. Power/OK 6. Down 7. Menu 8. Mikrofon

9. Mini-USB 10. Oświetlenie LED 11. Gwint mocowania 12. Port microSD 13. Reset 14. Głośnik

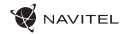

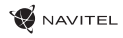

# **Przyciski**

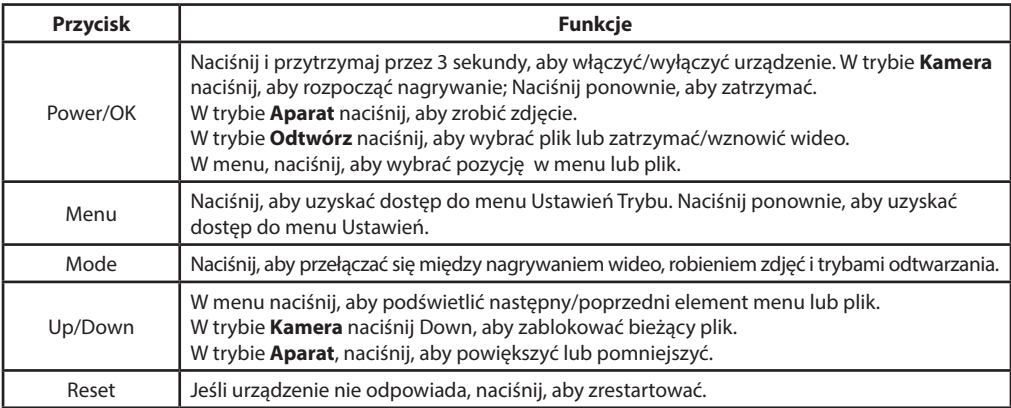

**Uwaga**: Wbudowana bateria przeznaczona jest tylko do nagrania niepożądanego zdarzenia w trybie parkingowym i wyłączania urządzenia w prawidłowy sposób po wyłączeniu zasilania. Aby zapewnić pełną funkcjonalność urządzenia w każdym trybie, wymagane jest stałe podłączenie zasilania.

NAVITEL s.r.o. niniejszym oświadcza, że urządzenie NAVITEL MSR900 jest zgodne z Europejską dyrektywą EMC 2014/30/ EU. Pełny tekst Deklaracji Zgodności jest dostępny pod następującym adresem internetowym: www.navitel.cz/pl/declaration\_of\_conformity/msr900

PL

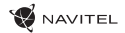

## Funkcje urządzenia

Formatuj kartę SD Formatowanie karty microSD w wideorejestratorze jest **niezbędne dla prawidłowego działania urządzenia**. Aby sformatować kartę z poziomu menu, wybierz opcję Formatuj kartę SD.

- Wideo Podłącz urządzenie do zewnętrznego źródła zasilania, a nagrywanie rozpocznie się automatycznie (niebieskie migające światło). Naciśnij OK, aby zakończyć nagrywanie (nie bieskie stałe światło). Ponownie naciśnij OK, aby nagrać kolejny film. Każdy film zostanie automatycznie zapisany.
- Zdjęcie W trybie **Kamera** naciśnij Mode, aby przejść do trybu **Aparat**, naciśnij OK, aby zrobić zdjęcie (zdjęcie zostanie automatycznie zapisane).
- Odtwarzanie W trybie **Kamera** naciśnij dwukrotnie przycisk Mode, aby przejść do trybu **Odtwórz**; naciśnij Up i Down, aby zaznaczyć pliki; naciśnij OK, aby odtworzyć plik. Podczas odtwarzania na ciśnij OK, aby zatrzymać/wznowić odtwarzanie.
- Nagrywanie w pętli Funkcja nagrywania w pętli umożliwia zapisanie materiału wideo jako zbioru plików, ustawionych wcześniej w menu urządzenia (opcje "Czas trwania klipu", "Nagrywanie w pętli"). Jeśli zabraknie miejsca na karcie pamięci, niezabezpieczone pliki zostaną zastąpione w kolejności, w jakiej zostały utworzone.

PL

Dźwięk wideo Nagrywanie wideo z dźwiękiem lub bez.

Plik chroniony W trybie **Kamera** naciśnij Down, aby zablokować bieżący plik. W trybie **Odtwórz** wybierz plik, naciśnij Menu i wybierz Zabezpiecz, a następnie Zablokuj bieżący lub Zablokuj wszyst ko. Zablokowane pliki nie mogą być usunięte lub zastąpione. Wybierz Odblokuj bieżący lub Odblokuj wszystko aby usunąć ochronę.

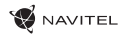

PL

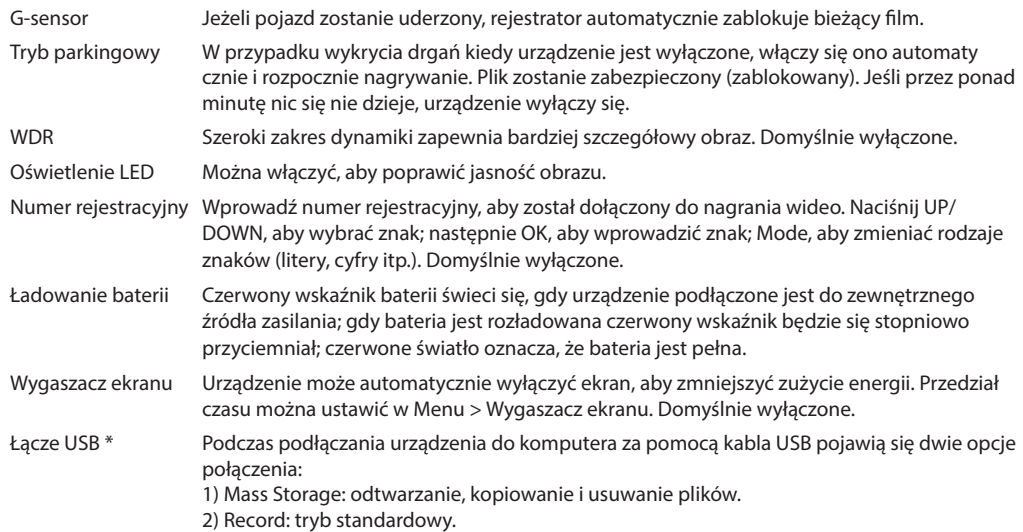

\* Ta funkcja jest dostępna tylko w wersji oprogramowania układowego 20200528-V1.0 i wyższej.

## **Instalacia**

1. Wyłącz silnik.

2. Włóż kartę microSD do rejestratora.

**Uwaga**: użyj karty o wysokiej prędkości (powyżej Class 6); pojemność powinna mieścić się w przedziale 8-256 GB.

- 
- Aby uniknąć awarii urządzenia i/lub karty SD, nie wkładaj i nie usuwaj karty SD podczas pracy urządzenia.
	- Przed użyciem karty microSD sformatuj ją wewnątrz urządzenia, aby uniknąć błędu danych. W Menu głównym przejdź do opcji Formatuj kartę SD i wybierz Tak.
- 3. Zabezpiecz uchwytem urządzenie na przedniej szybie
- 4. Podłącz ładowarkę samochodową do gniazda zapaliczki.
- 5. Podłącz złącze mini-USB do ładowarki samochodowej za pomocą przedłużacza ładowarki.

**Uwaga**: przedłużacz ładowarki może być umieszczony wzdłuż krawędzi szyby.

- 6. Reguluj położenie kamery i upewnij się, że obiektyw jest skierowany równolegle do ziemi.
- 7. Uruchom silnik; sprawdź czy urządzenie jest prawidłowo zainstalowane.

PL **Uwaga**: jeśli urządzenie jest prawidłowo zainstalowane wskaźnik będzie świecić się na czerwono, urządzenie uruchomi się i rozpocznie nagrywanie (wskazane przez migające niebieskie światło).

## Środki ostrożności

1. Korzystaj wyłącznie z oryginalnej ładowarki. Używanie innego adaptera może negatywnie wpłynąć na działanie baterii.

- 2. Nie korzystaj z urządzenia w wilgotnym i gorącym środowisku.
- 3. Utrzymuj obiektyw w czystości.
- 4. Nie wolno rozmontowywać urządzenia oraz samodzielnie go naprawiać.

5. Należy ściśle przestrzegać prawa oraz aktów regulacyjnych w regionie, w którym urządzenie jest używane. Urządzenie nie może być wykorzystywane do celów niezgodnych z prawem.

6. Dopuszczalna temperatura otoczenia w trybie pracy urządzenia: od 0 do +35 °C. Temperatura przechowywania: od +5 do +45 °C. Względna wilgotność: od 5% do 90% bez kondensacji (25 °С).

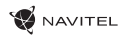

## Parametry techniczne

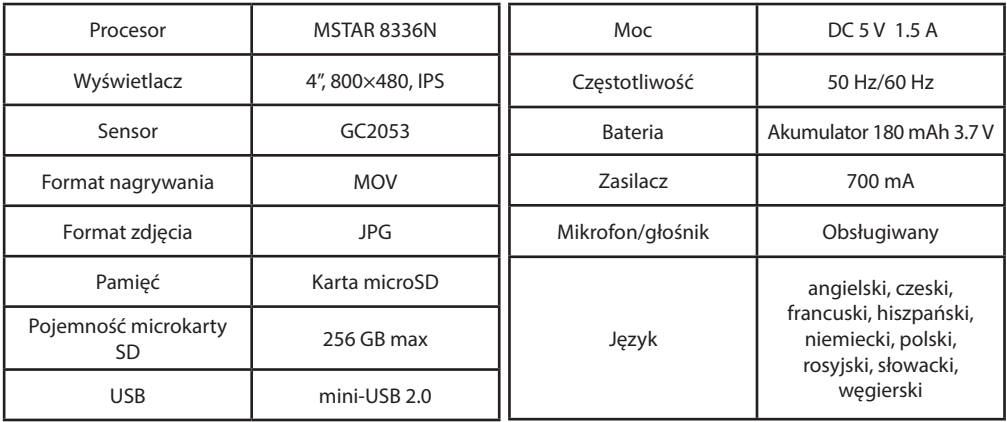

 **Uwaga**: specyfikacje mogą ulec zmianie ze względu na aktualizacje.

## Introducere

Dragă client,

RO

Îți mulțumim că aiachiziționat acest produs NAVITEL®.

NAVITEL MSR900 este un DVR multifuncțional, high-definition, cu multe funcții și funcționalități descrise în acest manual de utilizator. Te rugăm să citești manualul cu atenție înainte să folosești dispozitivul și păstrează-l pentru referințe viitoare.

## Prezentare dispozitiv

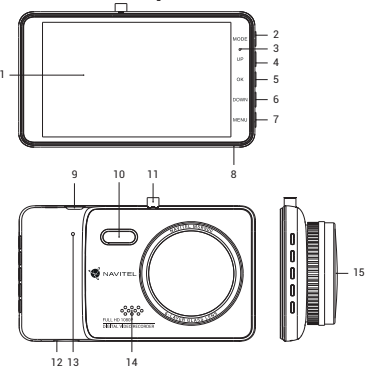

1. Fcran LCD 2. Mod 3. Indicator LED 4. Up 5. Power/ОK 6. Down 7. Meniu 8. Microfon

9. Slot mini-USB 10. Mod de noapte 11. Montare 12. Slot microSD 13. Resetare 14. Speaker 15. Cameră

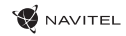

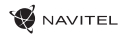

RO

## Butoane

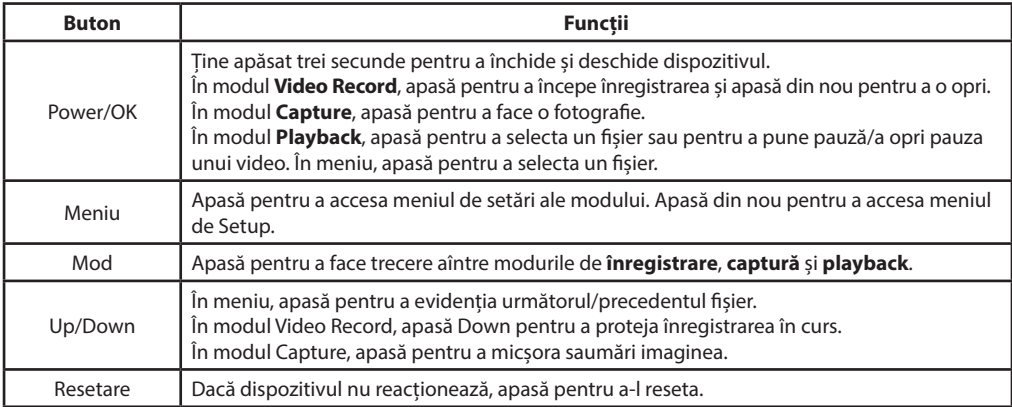

**Notă**: Bateria încorporată este proiectată numai pentru înregistrarea unui eveniment de urgență în modul de parcare și pentru oprirea corectă a aparatului atunci când alimentarea este întreruptă. Sursa de alimentare continuă este necesară pentru funcționarea completă a dispozitivului în orice mod de funcționare.

NAVITEL s.r.o. declară prin prezenta că NAVITEL MSR900 este compatibil cu Directiva EMC 2014/30/EU. Textul integral al Declarației de conformitate este disponibil la următoarea adresă de internet: www.navitel.cz/ro/declaration\_of\_conformity/msr900

RO

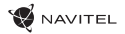

## Funcții dispozitiv

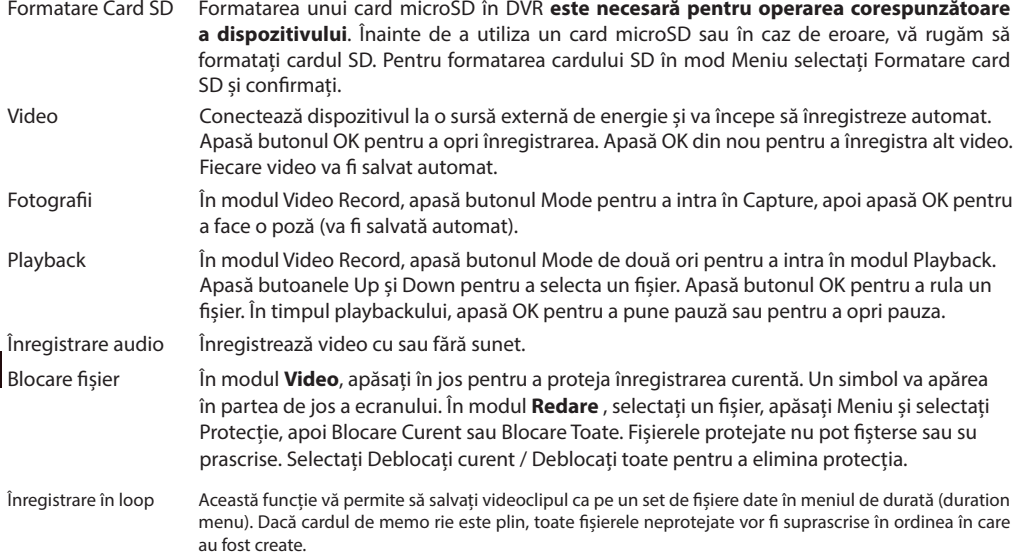

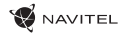

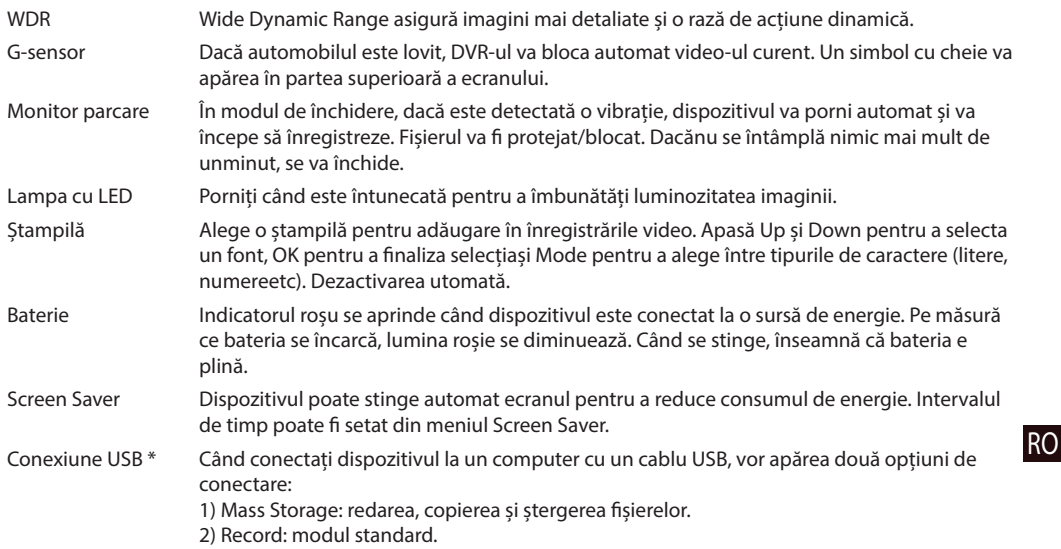

 **\*** Această funcție este disponibilă numai în versiunea de firmware 20200528-V1.0 și o versiune ulterioară.

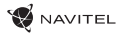

#### Instalarea DVR-ului

1. Puneți cardul microSD în DVR. Utilizați o cartelă SD de mare viteză (clasa 6 sau mai mare); capacitatea ar trebui să fie de 8-256 GB.

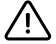

- Pentru a evita defecțiunile DVR-ului și/sau ale cardului SD, nu introduceți și nu scoateți cardul SD în timpul funcționării DVR-ului.
- Înainte de a utiliza un card microSD, vă rugăm să îl formatați în DVR pentru a evita erori ale datelor. Pentru formatarea cardului SD în mod Meniu selectați Formatare Card SD și confirmați.
- 2. Asigurați dispozitivul pe parbriz cu ajutorul suportului.
- 3. Conectați încărcătorul auto la priza brichetei.
- 4. Conectați interfața mini-USB la încărcătorul auto cu cablul prelungitor al încărcătorului.
- 5. Reglați poziția camerei.
- 6. Porniți motorul; Verificați dacă dispozitivul este instalat corect.

**Notă**: dacă dispozitivul este instalat corect, indicatorul va fi roșu; dispozitivul va porni și va începe înregistrarea (indicată de lumina albastră intermitentă).

#### Atenție

RO 1. Utilizați numai adaptorul original pentru încărcător. Folosirea unui alt adaptor poate afecta negativ bateria dispozitivului.

- 2. Nu utilizați dispozitivul în medii umede sau fierbinți.
- 3. Mențineți obiectivul curat.
- 4. Nu dezasamblați aparatul și nu efectuați reparații.

5. Respectați cu strictețe legile și actele normative din regiunea în care este utilizat aparatul. Acest dispozitiv nu poate fi utilizat în scopuri ilegale.

6. Temperaturile ambientale în modul de operare trebuie să fie între 0 și +35 de grade Celsius. Pentru spațiul de depozitare între +5 și +45 de grade. Umiditate relativă: între 5% și 90%, fără condensare (25 °C).

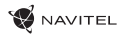

# Specificații

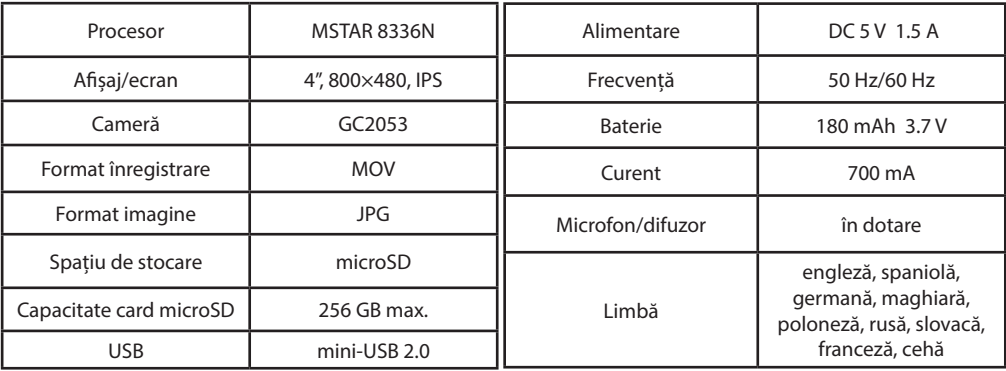

**Notă**: specificațiile se pot modifica datorită actualizărilor.

## Введение

RU

Уважаемый покупатель!

Благодарим Вас за приобретение продукта компании NAVITEL®.

NAVITEL MSR900 DVR — многофункциональный видеорегистратор с высоким качеством видео- и фотосъемки, а также множеством дополнительных функций, описанных в данном Руководстве пользователя. Внимательно прочитайте руководство перед использованием устройства и сохраните его для будущего использования.

15

## Внешний вид устройства

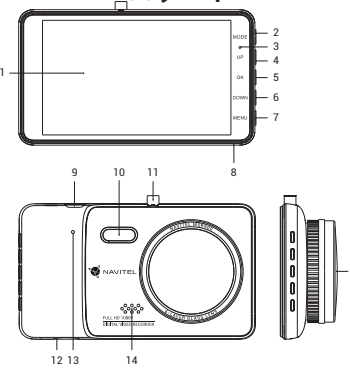

- 1. LCD экран
- 2. Режим
- 3. Индикатор
- 4. Вверх
- 5. Вкл./ОK
- 6. Вниз
- 7. Меню
- 8. Микрофон

9. Разъем mini-USB 10. LED подсветка 11. Крепление 12. Слот microSD 13. Сброс 14. Динамик 15. Камера

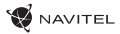

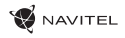

RU

## Кнопки

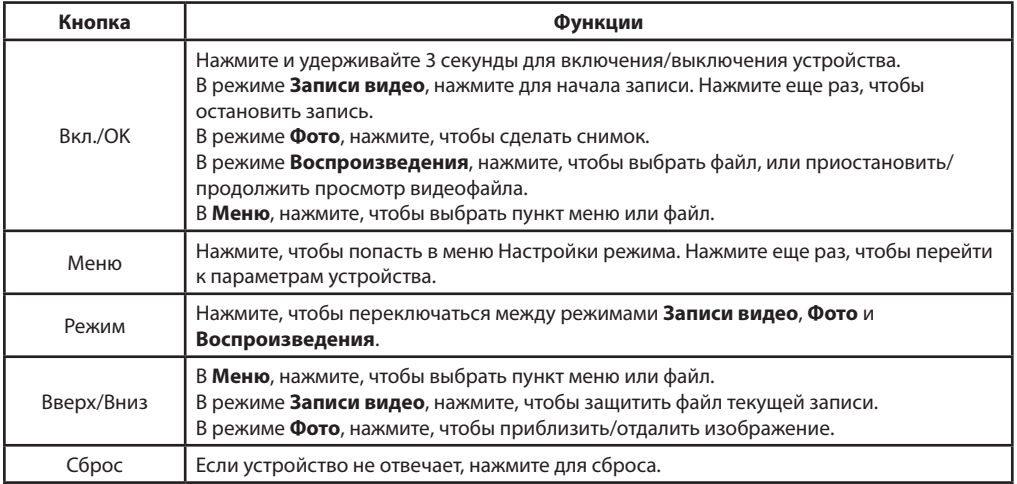

**Примечание:** Встроенный аккумулятор предназначен только для записи аварийного события в режиме парковки и корректного выключения устройства при отключении питания. Для полноценной работы устройства в любом из режимов требуется постоянное подключение питания.

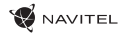

## Функции устройства

Форматирование карты памяти Форматирование карты памяти в видеорегистраторе **строго необходимо для корректной работы устройства**. Форматирование карты требуется выполнять перед началом использования карты памяти, а также при возникновении ошибок записи и чтения данных. Для форматирования в Меню выберите пункт Форматировать SD-карту и подтвердите выбранное действие.

- Видео При подключении к источнику питания устройство включится и начнет запись автоматически (при этом замигает синий индикатор). Нажмите ОК, чтобы остановить запись (синий индикатор будет гореть непрерывно). Нажмите ОК еще раз для записи нового видео. Каждое видео автоматически сохраняется.
- Фотосъемка В режиме **Записи видео**, нажмите кнопку Режим, чтобы попасть в режим **Фото**, затем нажмите ОК, чтобы сделать снимок. Он будет сохранен автоматически.

Воспроизведение В режиме **Записи видео**, дважды нажмите кнопку Режим, чтобы попасть в режим **Воспроизведения**. Выберите файл с помощь кнопок Вверх и Вниз, затем нажмите OK для воспроизведения файла. Вы можете приостановить/продолжить воспроизведение нажатием на кнопку OK.

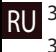

Запись аудио Записывайте видео со звуком или без.

Защита файла В режиме **Записи видео** нажмите Вниз, чтобы защитить текущую запись. В режиме **Воспроизведения**, выберите файл, нажмите кнопку Меню, выберите пункт Защита, затем Заблокировать этот файл или Заблокировать все файлы. Защищенные файлы не могут быть удалены или перезаписаны.

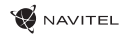

RU

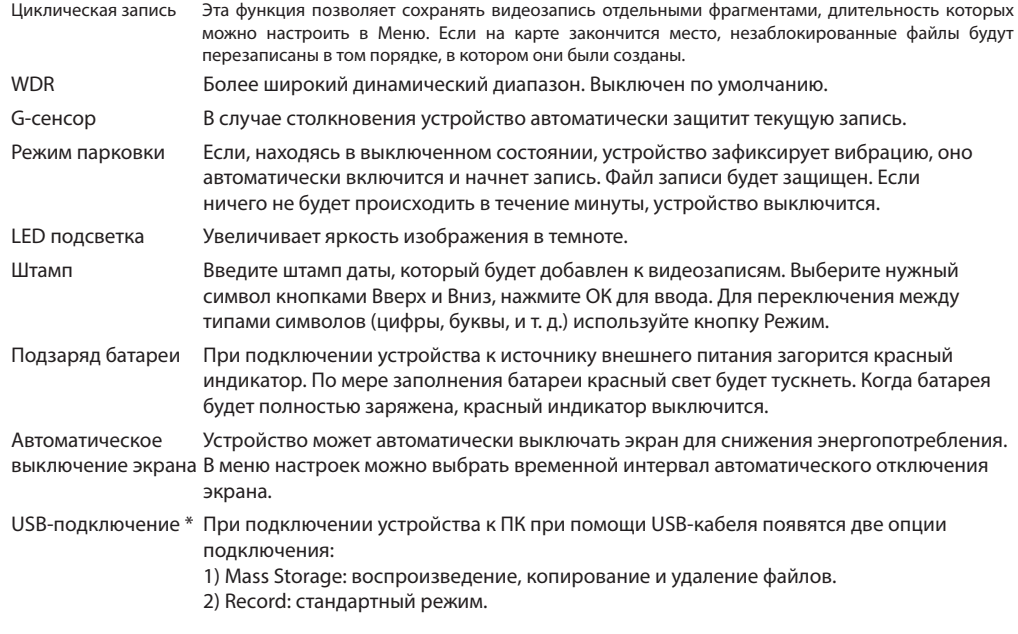

\* Эта функция доступна только в версии прошивки 20200528-V1.0 и выше.

## Установка

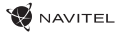

- 1. Заглушите двигатель.
- 2. Вставьте microSD-карту в соответствующий слот видеорегистратора.

**Примечание**: используйте высокоскоростную (Class 6 и выше) карту емкостью 8-256 ГБ.

- Во избежание повреждения устройства и/или карты памяти, не вставляйте и не извлекайте её во время работы устройства.
- До начала записи требуется обязательно отформатировать карту памяти в видеорегистраторе. Это необходимо, чтобы избежать ошибок чтения и записи данных. Для форматирования в Меню выберите пункт Форматировать SD-карту и подтвердите выбранное действие.
- 3. Закрепите устройство на лобовом стекле при помощи держателя.
- 4. Подключите ЗУ к гнезду прикуривателя.
- 5. Подключите ЗУ к устройству через разъем mini-USB.

**Примечание**: кабель можно расположить по краю лобового стекла.

- 6. Убедитесь, что камера расположена правильно. Объектив должен быть направлен параллельно земле.
- 7. Заведите двигатель, убедитесь что устройство установлено правильно.

**Примечание**: если устройство установлено правильно, загорится красный индикатор, устройство включится и начнет видеозапись.

### Меры предосторожности

RU 1. Используйте только оригинальный адаптер ЗУ. Использование другого адаптера может негативно повлиять на аккумулятор устройства.

- 2. Не используйте устройство в жарком или влажном климате.
- 3. Следите за чистотой объектива.
- 4. Не разбирайте устройство и не производите его ремонт самостоятельно.

5. Строго следуйте законам и регулирующим актам региона использования устройства. Это устройство не может использоваться в незаконных целях.

6. Допустимая температура внешней среды в режиме эксплуатации: от 0 до +35 °С. Температура хранения: от +5 до +45 °С. Относительная влажность: от 5% до 90% без конденсата (25 °С).

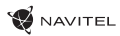

#### Технические характеристики

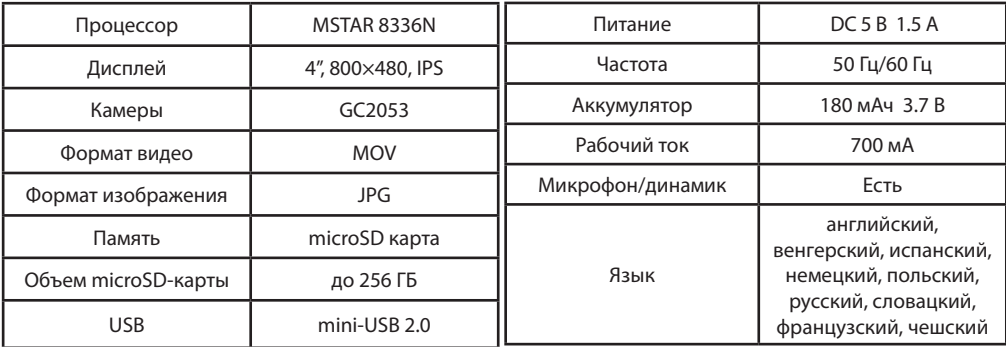

**Примечание**: комплектация, внешний вид, технические характеристики, не изменяющие общей функциональности устройства, могут быть изменены производителем без предварительного уведомления.

Тип устройства: Видеорегистратор. Модель товара: NAVITEL MSR900.

Изготовитель: NAVITEL s.r.o. [НАВИТЕЛ с.р.о.].

Адрес изготовителя: U Habrovky 247/11, 140 00, Praha 4, Czech Republic [У Хабровки, 247/11, 140 00 Прага 4, Чешская Республика]. Тел.: +420 225 852 852.

Сделано в Китае: компанией NAVITEL s.r.o. [НАВИТЕЛ с.р.о.] на заводе Shenzhen Roverstar Technology Co., Ltd [Шенжень Роверстар Технолоджи Ко., Лтд].

Импортер в РФ: ООО «Торговый Дом ЦНТ», 125190, г. Москва, Ленинградский проспект, д. 80, корп. 16, тел.: +7 495 232 31 37.

Регистрационный номер сертификата соответствия: № ЕАЭС RU C-CZ.АЖ49.В.00470/20, сроком действия: до 08.10.2025. Выдан согласно требованиям Технического регламента ТР ТС 020/2011 Органом по сертификации "Апекс-сертификация" Общества с ограниченной ответственностью "Апекс" 09.10.2020.

Дата производства: указана в серийном номере на корпусе устройства в формате MSR900ГГГГММ00000. год месяц

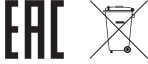

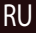

## Úvod

Vážený zákazník!

D'akujeme Vám za nákup produktu NAVITEL®.

NAVITEL MSR900 je multifunkčný digitálny video rekordér (DVR) s mnohými funkciami a vlastnosťami, ktoré sú popísané v tejto užívateľskej príručke. Pred použitím zariadenia si prosím starostlivo prečítajtetúto príručku a uchovajte ju na neskoršie použitie.

## Vonkajší vzhľad

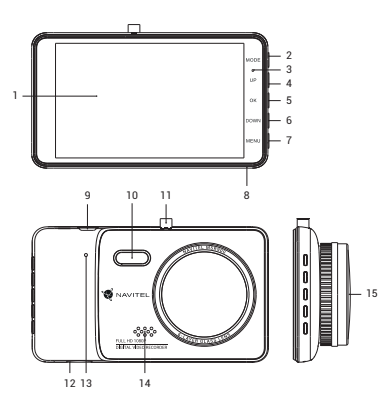

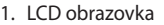

2. Režim 3. Indikátor LED svetla

5. Zapnutie/Vypnutie/OK

- 9. Port mini-USB
- 10. Nočné svetlo
- 11. Horní port
- 12. Slot microSD
- 13. Reset
- 14. Reproduktor
- 15. Kamera

7. Menu 8. Mikrofón

4. Nahor

6. Nadol

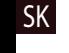

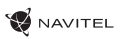

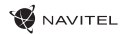

## Tlačidlá

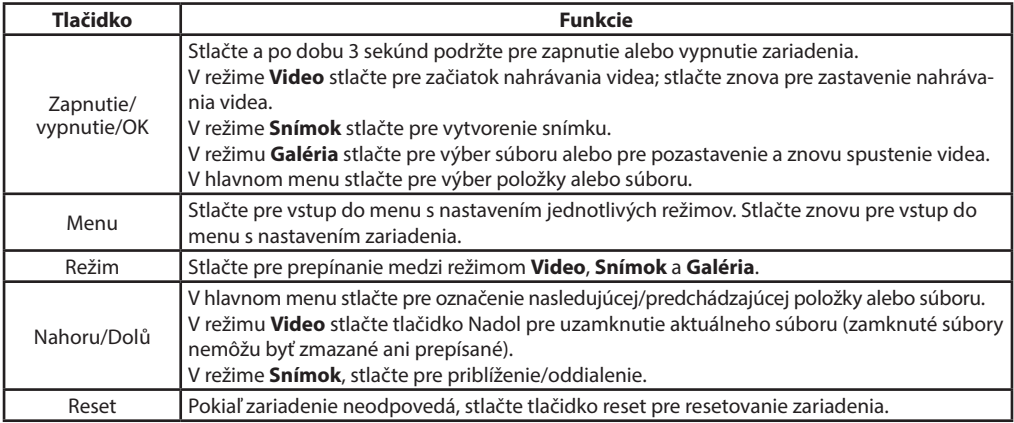

**Poznámka**: Vstavaná batéria je určená iba pre núdzové záznamy v režime parkovania a pre správne vypnutie zariadenia po odpojení napájania. Pre plnú prevádzku v akomkoľvek režime je nutné konštantné pripojenie k napájaniu.

NAVITEL s.r.o. týmto prehlasuje, že zariadenie NAVITEL MSR900 je kompatibilné so smernicou EMC 2014/30/EÚ. Úplné znenie Prehlásenia o zhode je k dispozícii na nasledujúcej internetovej adrese: www.navitel.cz/sk/declaration\_of\_conformity/msr900

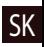

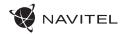

## Funkcie zariadenia

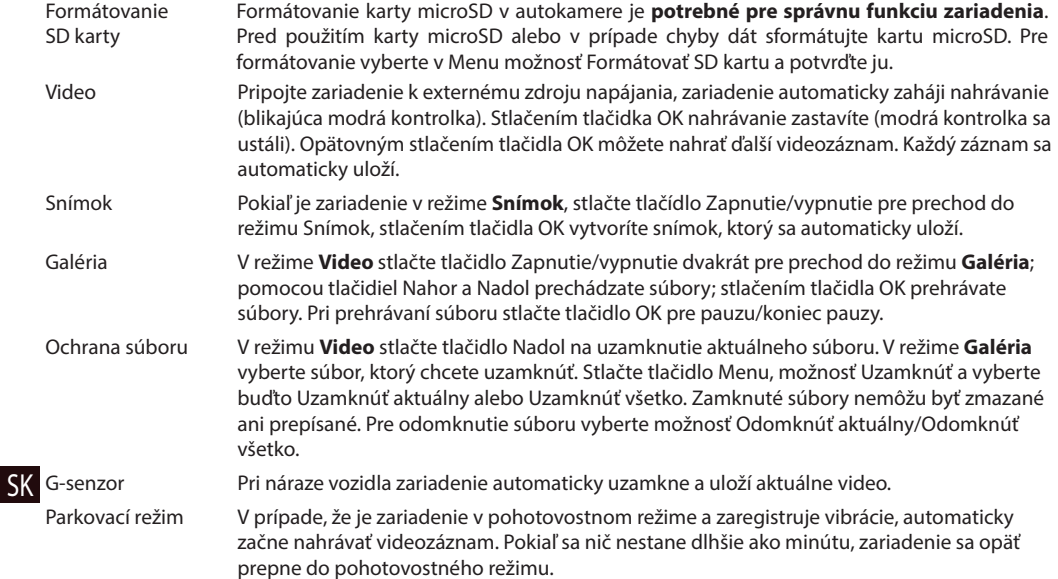

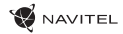

SK

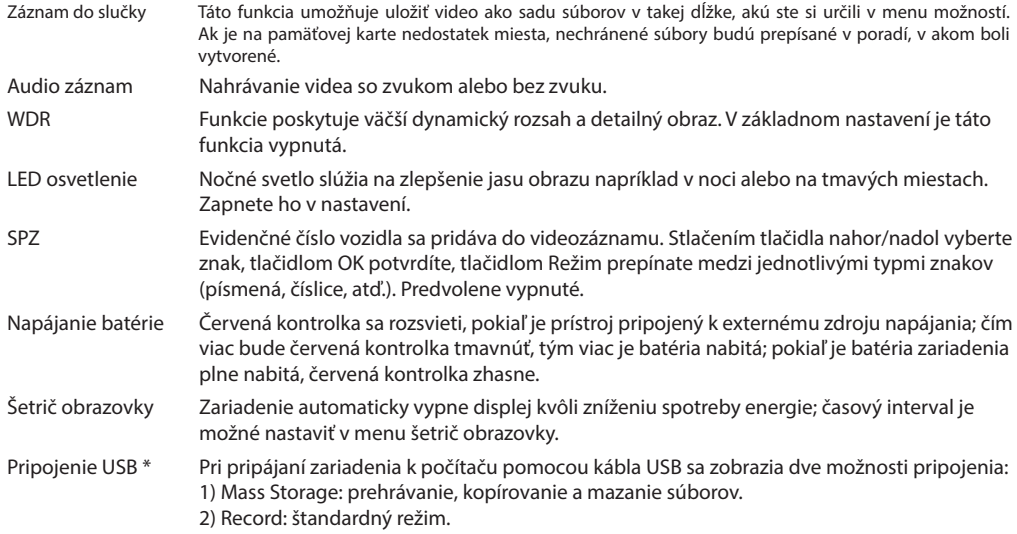

 **\*** Táto funkcia je k dispozícii iba vo verzii firmvéru 20200528-V1.0 a vyššej.

## Inštalácia

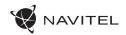

- 1. Vypnite motor vozidla.
- 2. Vložte microSD kartu do kamerového systému (DVR).

**Poznámka**: použite vysokorýchlostnú kartu (Trieda 6 a vyššie); kapacita by mala byť v rozpätí 8-256 GB.

- 
- Nemanipulujte s SD kartou počas používania kamery.
	- Aby ste predišli chybám v dátových úlohách, prosím naformátujte kartu microSD priamo v kamere. Pre formátovanie SD karty vyberte v Menu možnosť "Formátovať SD kartu" a potvrďte.
- 3. Zaistite zariadenie pomocou držiaka na čelné sklo.
- 4. Zapojte autonabíjačku do zapaľovania na cigarety.
- 5. Zapojte rozhranie mini-USB do autonabíjačky pomocou predlžovacieho kábla.

**Poznámka**: predlžovací kábel môže byť umiestnený pozdĺž okraja čelného skla.

- 6. Upravte pozíciu kamery; uistite sa, že objektív smeruje rovnobežne so zemou.
- 7. Naštartujte motor; skontrolujte, či je zariadenie správne nainštalované.

**Poznámka**: ak je zariadenie nainštalované správne, bude indikátor svietiť načerveno; zariadenie sa spustí a začne nahrávanie (indikované blikajúcim modrým svetlom).

## Bezpečnostné opatrenia

1. Používajte originálny adaptér určený k tomuto zariadeniu. Použitie iného adaptéra môže mať negatívny vplyv na batériu zariadenia.

- 2. Nepoužívajte zariadenie vo vlhkom alebo teplom prostredí.
- SK 3. Udržujte objektív v čistote.
	- 4. Nerozoberajte zariadenie a neuskutočňujte opravy sami.
	- 5. Dôsledne dodržujte vnútroštátne právne predpisy. Zariadenie nesmie byť použité pre nezákonné účely.

6. Prípustná teplota okolitého prostredia v prevádzkovom režime: 0 až +35 °С. Skladovacia teplota: +5 až +45 °C. Relatívna vlhkosť: 5% až 90% bez kondenzácie (25 °C).

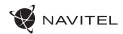

## Technické údaje

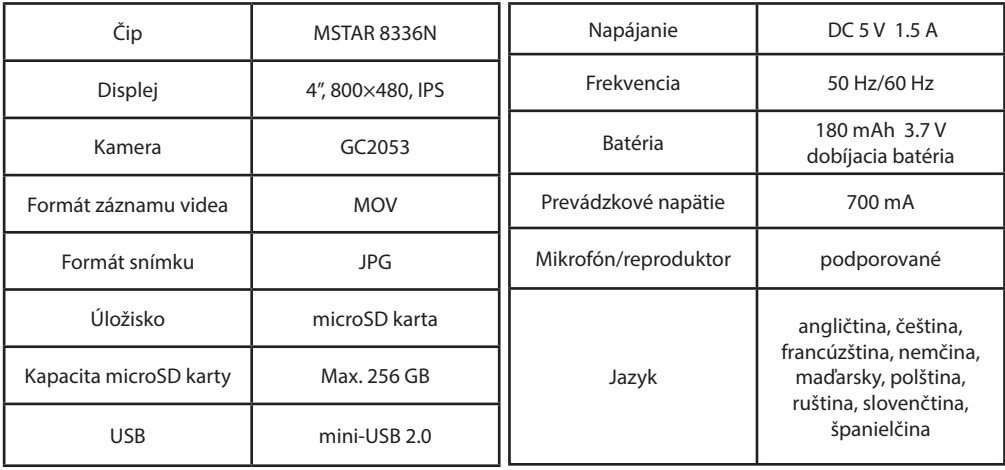

SK

**Poznámka**: špecifikácia sa môže zmeniť v prípade novších verzií zariadení.

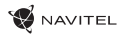

## Вступ

Шановний покупець!

Дякуємо Вам за придбання продукту компанії NAVITEL®.

NAVITEL MSR900 − багатофункціональний відеореєстратор з високою якістю відео-та фотозйомки, а також безліччю додаткових функцій, описаних в даному керівництві користувача. Уважно прочитайте керівництво перед використанням пристрою та зберігайте для подальшого використання.

#### Зовнішній вигляд пристрою 9 2 4 3 5 6 7 15 1 10 11 8  $12 12 14$

- 1. LCD екран
- 2. Режим
- 3. Iндикатор
- 4. Вгору
- 5. Увімк./OK
- 6. Вниз
- 7. Меню
- 8. Мікрофон
- 9. Роз'єм mini-USB
- 10. LED підсвічування
- 11. Кріплення
- 12. Слот microSD
- 13. Скидання
- 14. Динамік
- 15. Камера

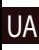

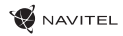

## Кнопки

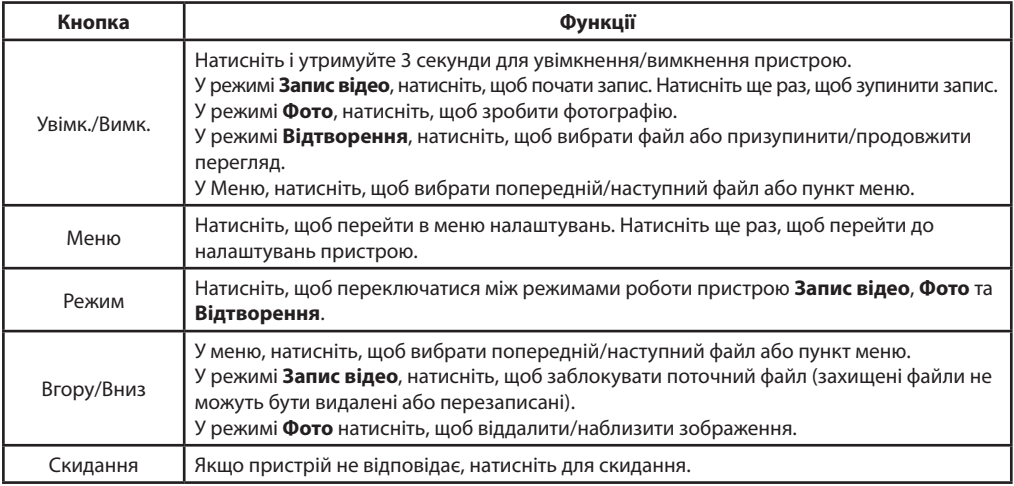

**Примітка**: Вбудований акумулятор призначений тільки для запису аварійної події в режимі паркування та коректного вимикання пристрою при відключенні живлення. Для повноцінної роботи пристрою в будьякому з режимів потрібне постійне підключення живлення.

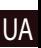
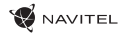

## Функції пристрою

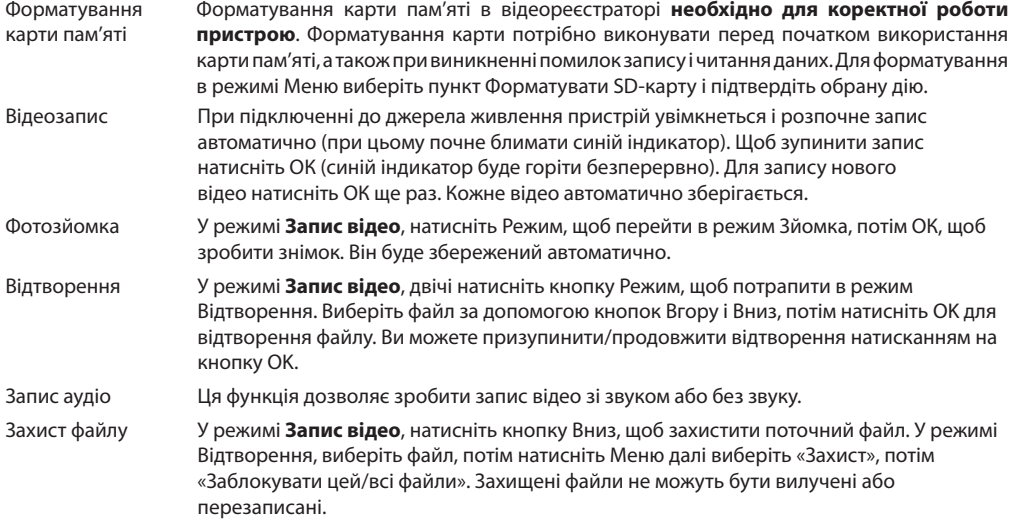

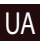

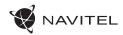

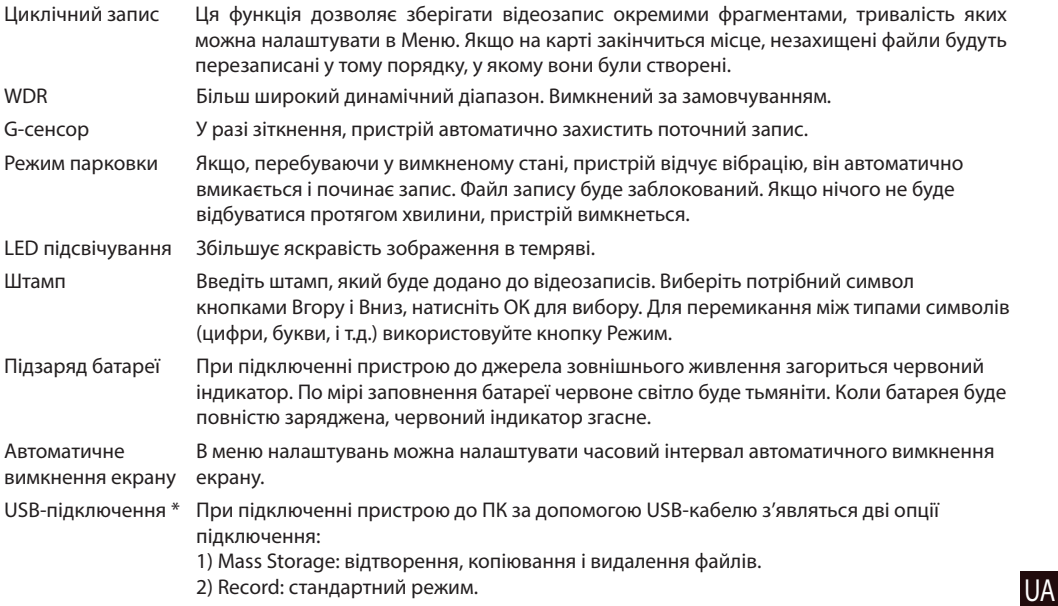

 **\*** Ця функція доступна тільки у версії прошивки 20200528-V1.0 і вище.

## Установка

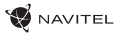

1. Заглушіть двигун.

2. Встановіть microSD-карту у відповідний слот відеореєстратора.

**Примітка**: використовуйте високошвидкісну (Class 6 і вище) карту ємністю 8-256 ГБ.

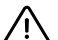

• Щоб уникнути пошкодження пристрою та/або карти пам'яті, не вставляйте і не виймайте її під час роботи пристрою.

- До початку запису потрібно обов'язково відформатувати карту пам'яті в відеореєстраторі. Це необхідно, щоб уникнути помилок читання і запису даних. Для форматування в режимі Меню виберіть пункт Форматувати SD-карту і підтвердіть обрану дію.
- 3. Закріпіть пристрій на лобовому склі за допомогою утримувача.
- 4. Підключіть зарядний пристрій (ЗП) до гнізда прикурювача.
- 5. Підключіть ЗП до пристрою через роз'єм mini-USB.

**Примітка**: кабель можна розташувати по краю лобового скла.

6. Переконайтеся, що камера розташована правильно. Об'єктив повинен бути спрямований паралельно землі.

7. Заведіть двигун, переконайтеся, що пристрій встановлено правильно.

**Примітка**: якщо пристрій встановлено правильно, загориться червоний індикатор, пристрій увімкнеться і розпочне відеозапис.

## Запобіжні заходи

1. Використовуйте тільки оригінальний адаптер ЗП. Використання іншого адаптера може негативно вплинути на акумулятор пристрою.

- 2. Не використовуйте пристрій у спекотному або вологому кліматі.
- 3. Слідкуйте за чистотою об'єктива.

4. Не розбирайте пристрій і не виконуйте його ремонт самостійно.

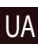

5. Чітко дотримуйтесь законів і регулюючих актів регіону використання пристрою. Цей пристрій не може використовуватися у незаконних цілях.

6. Допустима температура зовнішнього середовища в режимі експлуатації: від 0 до +35 °С. Температура зберігання: від +5 до +45 °С. Відносна вологість: від 5% до 90% без конденсату (25 °С).

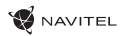

## Технічні характеристики

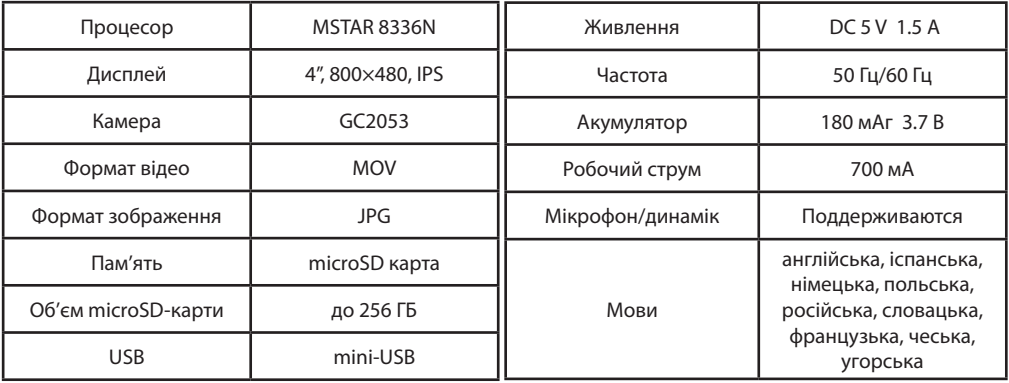

**Примітка**: технічні характеристики можуть змінюватися у результаті оновлень.

Тип пристрою: Відеореєстратор. Найменування товару: NAVITEL MSR900. Виробник: NAVITEL s.r.o. Адреса виробника: U Habrovky 247/11, 140 00, Praha 4, Czech Republic. Виготовлено в Китаї Компанією NAVITEL s.r.o. на заводі Shenzhen Roverstar Technology Co., Ltd. Тел.: +420 225 852 852 / +420 225 852 853. Імпортер в Україну: ТОВ «НАВІТЕЛ УКРАЇНА», 02183, м. Київ, вулиця М. Кибальчича, буд. 13А.

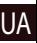

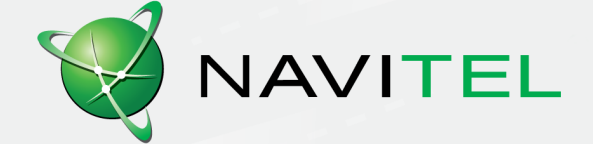